ZÁPADOČESKÁ UNIVERZITA V PLZNI

FAKULTA APLIKOVANÝCH VĚD

KATEDRA GEOMATIKY

# **BAKALÁŘKÁ PRÁCE**

**Příprava dat pro tvorbu BIM modelu areálu zámku Nečtiny**

Plzeň, 2023 Veronika Dohnalová

ZÁPADOČESKÁ UNIVERZITA V PLZNI Fakulta aplikovaných věd Akademický rok: 2022/2023

# ZADÁNÍ BAKALÁŘSKÉ PRÁCE

(projektu, uměleckého díla, uměleckého výkonu)

**Veronika DOHNALOVÁ** Jméno a příjmení: A20B0572P Osobní číslo: **B3602 Geomatika** Studijní program: **Geomatika** Studijní obor: Příprava dat pro tvorbu BIM modelu areálu zámku Nečtiny Téma práce: Zadávající katedra: Katedra geomatiky

# Zásady pro vypracování

- 1. Rešerše literatury zabývající se použitím geodetických dat pro BIM a jejich zpracováním.
- 2. Geodetické zaměření výškopisu a polohopisu části vybraného území.
- 3. Zpracování získaných geodetických dat do podoby vhodné pro BIM.

 $\label{eq:1.1} \begin{array}{ccccc} \mathbf{a}_1 & \mathbf{b}_1 & \mathbf{b}_2 & \mathbf{b}_3 \\ \mathbf{b}_1 & \mathbf{b}_2 & \mathbf{b}_3 & \mathbf{b}_4 \\ \mathbf{b}_2 & \mathbf{b}_3 & \mathbf{b}_4 & \mathbf{b}_5 \\ \mathbf{b}_4 & \mathbf{b}_5 & \mathbf{b}_6 & \mathbf{b}_7 \\ \mathbf{b}_6 & \mathbf{b}_7 & \mathbf{b}_8 & \mathbf{b}_8 \\ \mathbf{b}_8 & \mathbf{b}_8 & \mathbf{b}_8 & \mathbf{b}_8 \\ \mathbf{b}_9 & \mathbf$ 

4. Naznačení možností tvorby informačního modelu zájmové oblasti.

cca 20 stran Rozsah bakalářské práce: Rozsah grafických prací: dle potřeby Forma zpracování bakalářské práce: tištěná/elektronická

Seznam doporučené literatury:

- BIM Handbook A Guide to Building Information Modeling for Owners, Designers, Engineers, Contractors, and Facility Managers, Rafael Sacks, Chuck Eastman, Ghang Lee, Paul Teicholz, 3rd Edition, 2018
- · Matějka, P., Hromada, E., Anisimova, N., Dobiáš, J., Kovář, P., Kozáková, I (2012) Základy implementace BIM na českém stavebním trhu. ISBN: 978-80-86590-10-3
- · Vaněk, M. (2020) Principy tvorby 3D BIM modelu na příkladu vybrané stavby a jeho využití ve 3D GIS. Plzeň, bakalářská práce (Bc.) Západočeská univerzita v Plzni, vedoucí Ing. Pavel Hájek, Ph.D.
- · ČINČERA, M. (2015) Prostorová vizualizace zámku Hradiště v Blovicích. Plzeň, bakalářská práce (Bc.) Západočeská univerzita v Plzni. Fakulta aplikovaných věd, vedoucí práce: Ing. Martina Vichrová,  $Ph.D.$
- · Kaden, R., Clemen, Ch., Seuß, R., Blankenbach, J., Becker, R., Eichhorn, A., Donaubauer, A., Kolbe, T. H., Gruber, U. (2021) Leitfaden Geodäsie und BIM -Version 3.0. DVW -Gesellschaft für Geodäsie, Geoinformation und Landmanagement e. V.; Runder Tisch GIS e.V. (Ed.)
- Kaden, R., Clemen, Ch. (2017) Applying Geodetic Coordinate Reference Systems within Building Information Modeling (BIM), FIG Working Week 2017, Surveying the world of tomorrow - From digitalisation to augmented reality, Helsinki, Finland, May 29 June, 2017

Vedoucí bakalářské práce:

Ing. Pavel Hájek, Ph.D. Katedra geomatiky

Datum zadání bakalářské práce: Termín odevzdání bakalářské práce: 25. května 2023

11. listopadu 2022

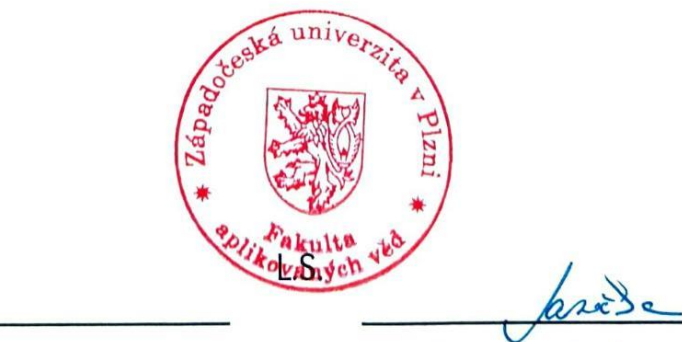

Doc. Ing. Miloš Železný, Ph.D. děkan

Doc. Ing. Karel Janečka, Ph.D. vedoucí katedry

# **Prohlášení**

Předkládám tímto k posouzení a následné obhajobě bakalářskou práci vypracovanou na katedře geomatiky Fakulty aplikovaných věd Západočeské univerzity v Plzni.

Prohlašuji, že jsem bakalářskou práci vypracovala samostatně pod odporným vedením vedoucího práce. Veškerá literatura a další prameny, z nichž bylo v práci čerpáno, jsou řádně citovány a uvedeny v seznamu použitých zdrojů. Dále prohlašuji, že využití použitých softwarů a získání dat pro vypracování práce je legální.

V Plzni, dne ……………… …………………….

podpis

# **Poděkování**

Tímto bych ráda poděkovala vedoucímu mé bakalářské práce, Ing. Pavlu Hájkovi, Ph.D., za ochotu a vstřícnost, za cenné rady a připomínky, a za poskytnutí potřebných dat pro vypracování práce. Dále děkuji Ing. Martinu Pitoňákovi, Ph.D. za pomoc s použitou transformací a za poskytnutí podkladů pro její provedení. Nakonec patří poděkování mé rodině a přátelům za podporu a trpělivost.

### **Abstrakt**

V dnešní době je tvorba digitálních modelů staveb velmi atraktivní a perspektivní oblastí zájmu. Proto se tato práce zaměřuje na vytvoření podkladů pro tvorbu digitálního informačního modelu kulturní památky zámku Nečtiny a přilehlého parku. V první části práce je popsán koncept zmíněného modelu a s ním spojené pojmy, například ohledně úrovně podrobnosti modelu, datového standardu staveb, georeferencování atp. Jelikož se práce soustředí na historickou budovu, je představen pojem Historical Building Information Modeling a nastíněny možné datové zdroje pro jeho účely. Dále se práce věnuje rešerši konkrétních zdrojů dat, jejich úpravě a přípravě pro následné využití k tvorbě zmíněného modelu vybraných částí zájmového území.

### **Klíčová slova**

BIM, HBIM, digitální informační model stavby, Revit, zámek Nečtiny, geodata

### **Abstrakt**

In today's era, the creation of digital building models is a highly attractive and promising field of interest. Therefore, this thesis focuses on establishing the foundations for the creation of a digital information model of the cultural heritage site, Nečtiny Castle, and its adjacent park. The first part of the work describes the concept of the mentioned model and related terms, such as the level of detail of the model, building data standards, georeferencing, and so on. Since the work focuses on a historical building, the concept of Historical Building Information Modeling is introduced, and potential data sources for its purposes are outlined. Furthermore, the work addresses the research of specific data sources, their adaptation, and preparation for subsequent utilization in creating the aforementioned model of selected areas within the area of interest.

# **Keywords**

BIM, HBIM, digital information model of a building, Revit, Nečtiny Castle, geodata

# Obsah

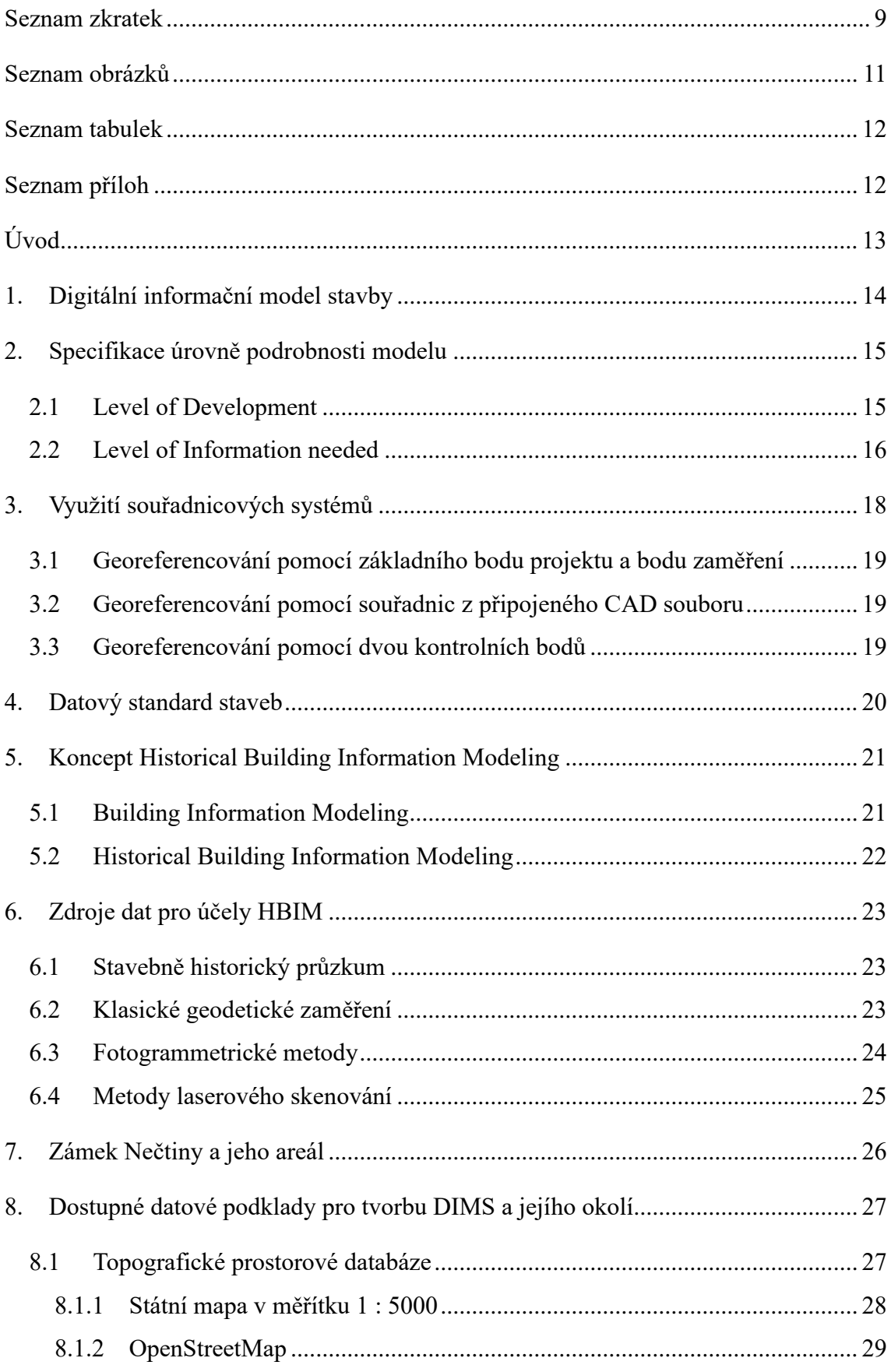

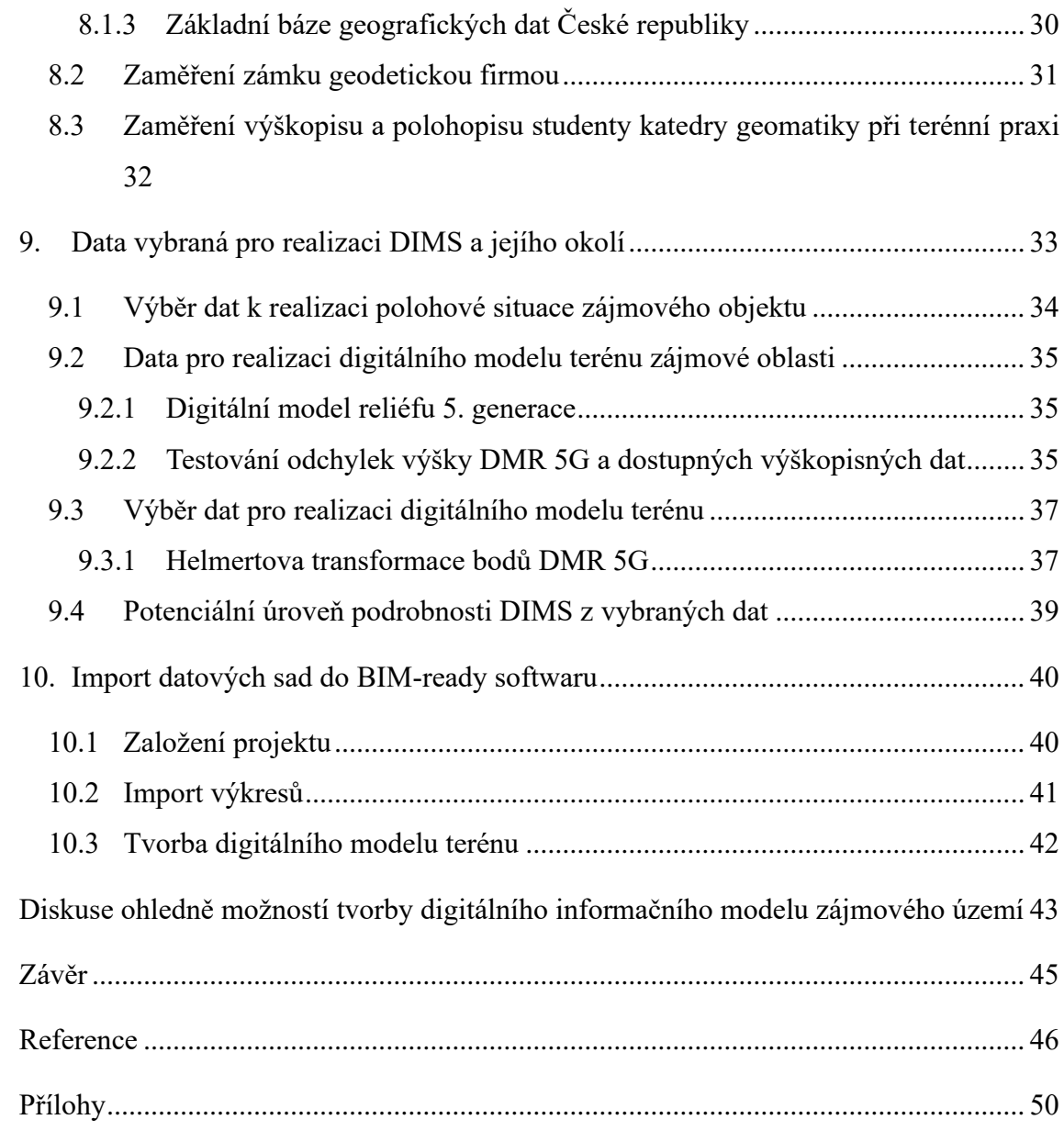

# <span id="page-8-0"></span>**Seznam zkratek**

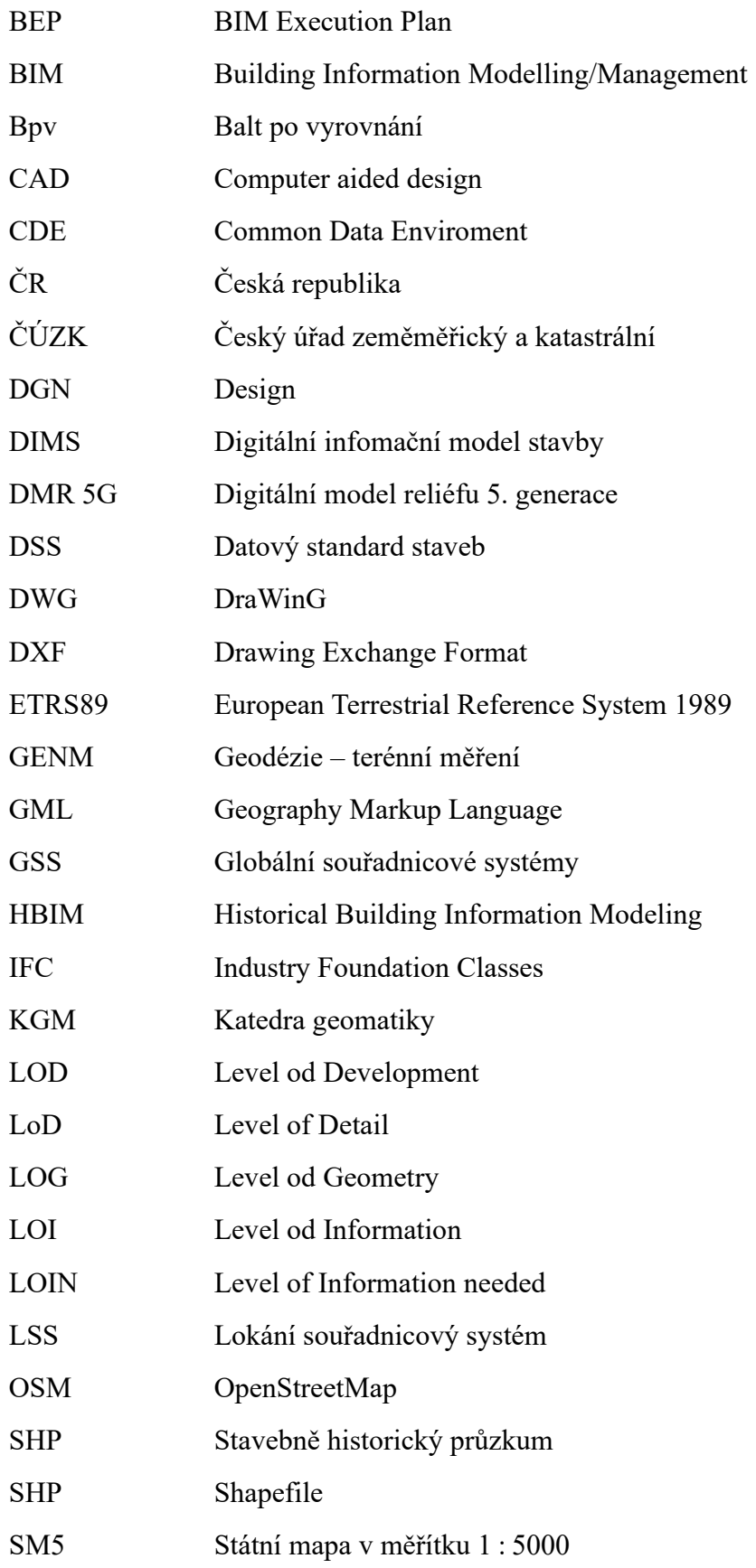

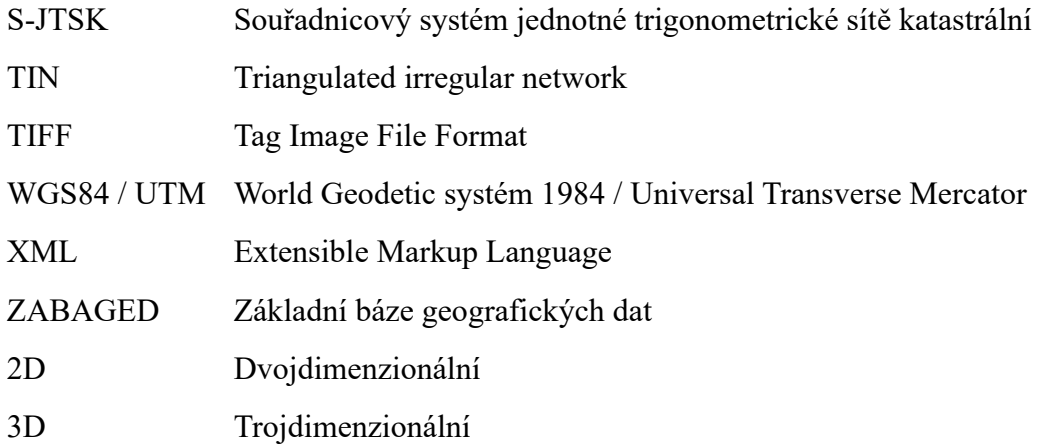

# <span id="page-10-0"></span>**Seznam obrázků**

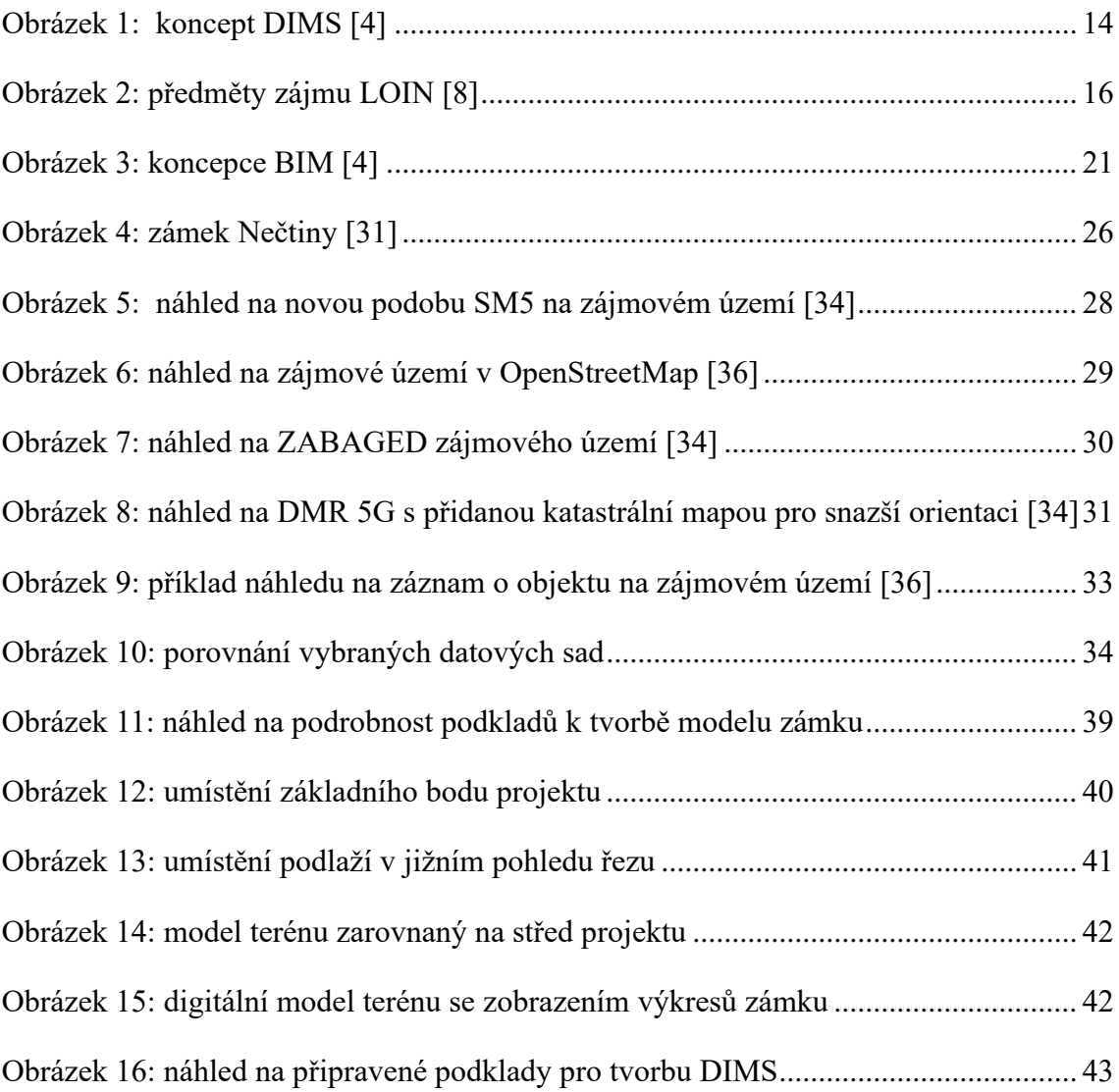

# <span id="page-11-0"></span>**Seznam tabulek**

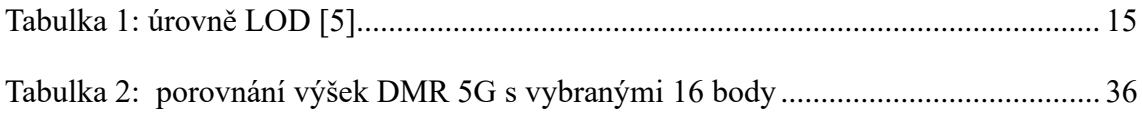

# <span id="page-11-1"></span>**Seznam příloh**

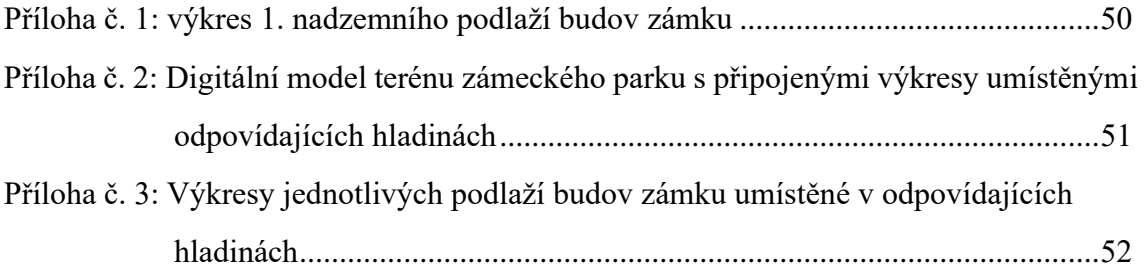

# <span id="page-12-0"></span>**Úvod**

V současné době je významným tématem digitalizace za účelem zefektivnění různorodých procesů, přičemž do oborů spojených se stavitelstvím se dostala v podobě konceptu Building Information Modeling/Management (BIM). Tento koncept se soustředí na větší efektivitu nejen plánování stavby, ale i její následné správy, a proto nachází uplatnění nejen u nově vznikajících staveb, ale některé jeho myšlenky je možné aplikovat i na stavby již existující.

Nedílnou součástí plánování stavby, popřípadě vedení komplexních informací o stavbě, je digitální 3D model budovy. Ten nemá přinášet pouze vizuální informace, ale měl by umožnit propojení geometrických a alfanumerických informací. Cílem této práce je vybrat a připravit data, nad kterými bude možné vytvoření zmíněného modelu, a to konkrétně pro zámek Nečtiny a park v jeho okolí. Účelem potenciálního modelu bude poskytovat komplexní a detailní přehled o objektu, který bude moct najít uplatnění například při rekonstrukcích, prostorových analýzách, nebo prezentaci.

V rámci teoretické části je podrobněji popsán zájmový objekt, dále je představen koncept digitálního informačního modelu stavby a pojmů, které jsou s ním spjaty, jako je definování podrobnosti modelu, nebo datový standard staveb. Dále je popsán, zmíněný Building Information Management, který rozšiřuje pojem informačního modelu, a jeho modifikace pro historické stavby. U historických staveb je ve srovnání s novostavbami třeba uchýlit se k odlišným zdrojům dat, jejichž popis je taktéž obsahem práce. Teoretická část je zakončena provedením rešerše některých dostupných dat vztažených k zájmovému území.

Praktická část navazuje na zmíněnou rešerši, na jejímž základě jsou po porovnání různých zdrojů dat a zvážení jejich vlastností zvoleny datové sady, vhodné pro účely této práce. Následně je provedena úprava zvolených dat, konkrétně lokální zpřesnění výškopisných dat pomocí Helmertovy transformace. Upravená data jsou importována do zvoleného BIM-ready softwaru. V neposlední řadě je formou diskuse nastíněna možnost tvorby digitálního informačního modelu zájmového území.

### <span id="page-13-0"></span>**1. Digitální informační model stavby**

Digitální informační model stavby (dále jen DIMS) je objektově orientovaná reprezentace stavby, která slouží k propojení informací o prostorovém uspořádání s negrafickými vlastnostmi stavby. Vlastnostmi mohou být například objemy, nosnosti, materiály, nebo náklady. DIMS je výstupem Computer aided design (dále jen CAD) softwaru vhodného pro navrhování staveb a nemusí být reprezentací celé stavby, ale i jen její části (architektonicko-stavební část, rozvody elektřiny nebo topení atp.). Z jednotlivých částí je poté skládán celkový DIMS, který vzniká na základě spolupráce mnoha různých odvětví v rámci společného datového prostřední (Common Data Enviroment dále jen CDE). Aby takovéto sdílení informací za účelem vytvoření jednotného a funkčního DIMS bylo efektivní, je potřeba jasné definování struktury vkládaných informací. O tuto část se stará datový standard staveb (dále jen DSS), který je rozebrán v kapitole [4.](#page-19-0) [1; 2; 3]

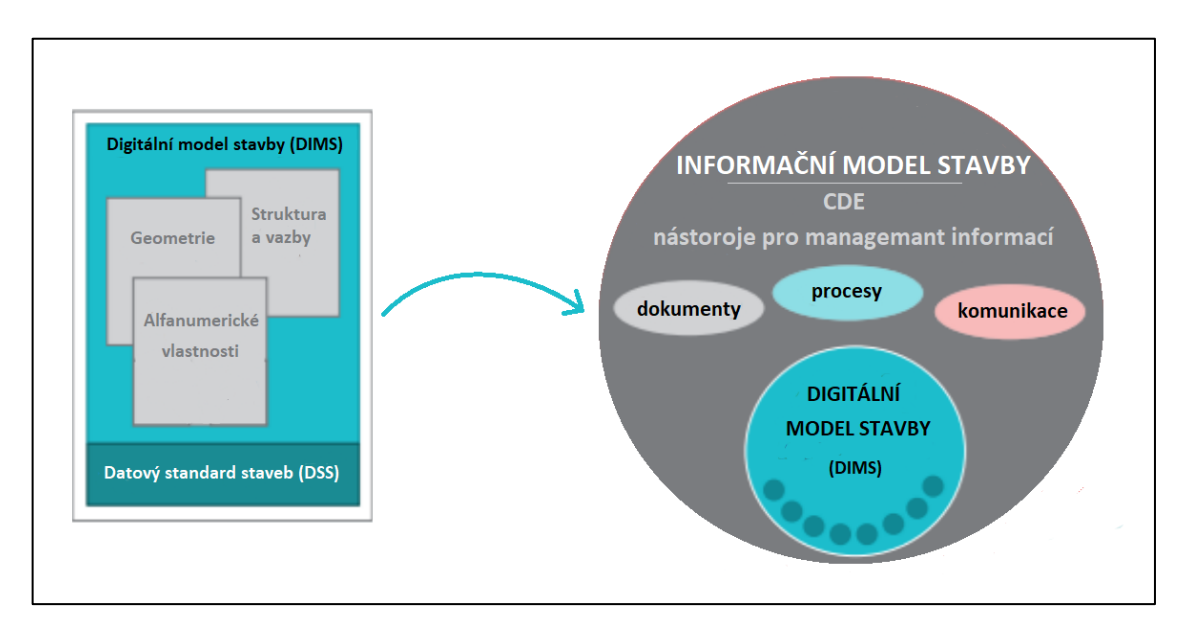

<span id="page-13-1"></span>*Obrázek 1: koncept DIMS [4]*

# <span id="page-14-0"></span>**2. Specifikace úrovně podrobnosti modelu**

Důležitým krokem ve fázi plánování vytvoření DIMS je definování požadované úrovně podrobnosti jak geometrického modelu, tak negeometrických informací patřících do databáze. Rozhodování závisí především na účelu využití informačního modelu stavby.

#### <span id="page-14-1"></span>**2.1 Level of Development**

Pro specifikaci úrovně podrobnosti je možné využít úroveň rozpracovanosti (anglicky Level of Development dále jen LOD). LOD je často používaným hodnocením, nesoustředí se pouze na podrobnost modelu, jak tomu bylo u předchůdce tohoto pojmu úrovně podrobnosti (Level of Detail zkráceně LoD), ale zahrnuje i specifikace negeometrických informací. [5]

V Tabulce 1 je uvedeno zjednodušené hodnocení, které rozděluje modely do pěti úrovní podrobnosti:

<span id="page-14-2"></span>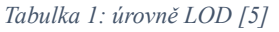

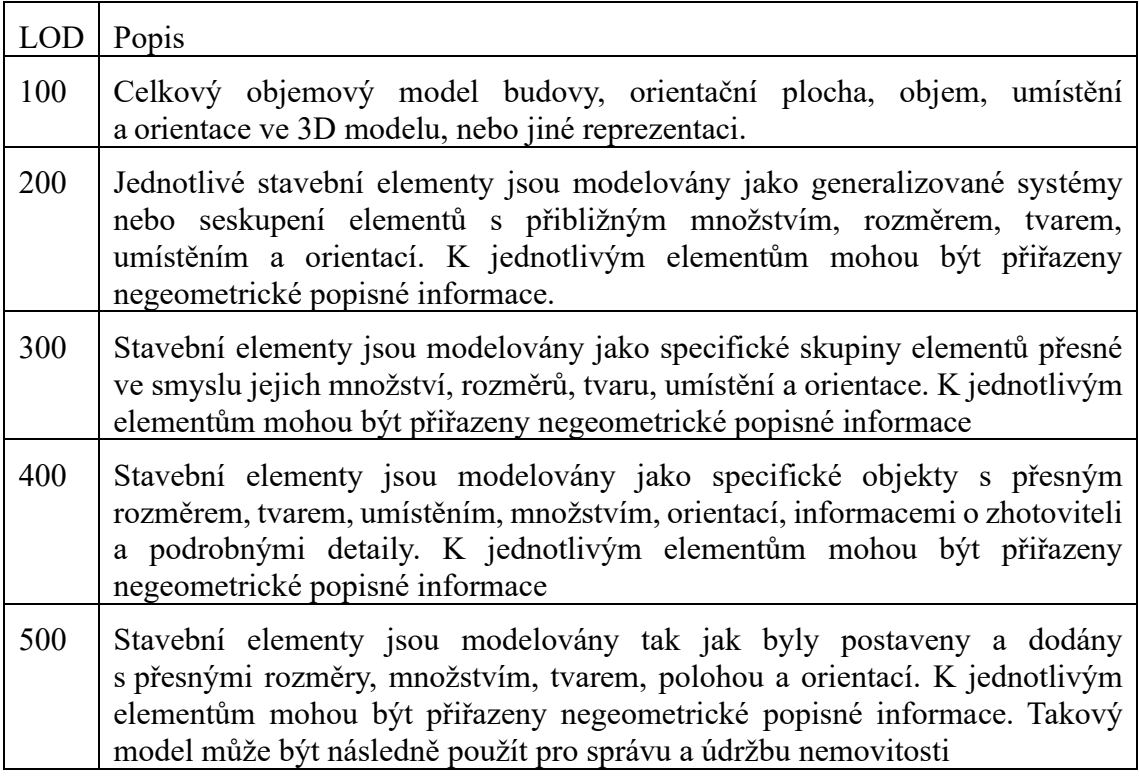

Výše uvedená tabulka je vztažená k novostavbám a pro modelování stávajících staveb, není zcela vhodnou. Její úpravu pro historické stavby uvedla ve své diplomové práci Eva Podzimková [6], která klasifikovala čtyři úrovně:

- *1. úroveň – základní obrys budovy s použitím reprezentativních informací o komponentách, ale bez vyobrazení architektonických detailů*
- *2. úroveň – obrys budovy s vyobrazenými hlavními architektonických rysy včetně použití některých komponent*
- *3. úroveň – budovy s vyobrazenými hlavními architektonických rysy včetně použití některých komponent*
- *4. úroveň – podrobný budovy s vyobrazenými hlavními architektonických rysy včetně použití některých komponent*

Informace jsou u Level of Development rozdělovány na geometrickou část (Level of Geometry, LOG) a na sémantickou část (Level of Information, LOI). LOG se řídí uvedenými specifikacemi pro jednotlivé úrovně podrobnosti, zatímco LOI je těžko definovatelná a závisí na konkrétních projektech. [7]

#### <span id="page-15-0"></span>**2.2 Level of Information needed**

Další možností pohledu na informace, která se do praxe postupně dostává, je termín úroveň informační potřeby (anglicky Level of Information needed, dále jen LOIN). LOIN je hodnocení, které je definováno na základě kvality, kvantity a granualarity informací. Soustředí se na účel informací, dobu jejich dodání, dodavatele a na druhy informací a jejich metody získání (jejich klasifikaci v rámci DSS). [8]

<span id="page-15-1"></span>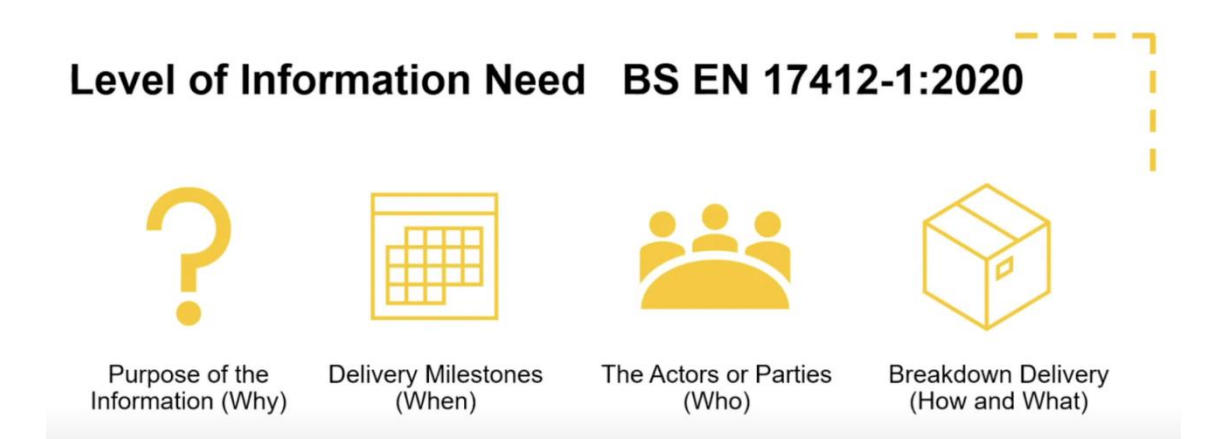

*Obrázek 2: předměty zájmu LOIN [8]*

Informace rozděluje na informace geometrické, alfanumerické a na dokumentaci, do které spadají například zprávy mezi účastníky stavby, informace o předání, nebo fotografie. V případě geometrických informací se stanovují požadavky na informace o rozměrech, poloze, vizuálním zobrazení a parametrickém chování. Alfanumerické informace se soustředí na popisná data o modelovaných objektech a jejich typu identifikace (název a ID). Dalšími požadavky, které mohou být v rámci LOIN stanoveny jsou struktura a umístění DIMS. [4; 7; 8]

Konkrétní požadavky na LOIN DIMS jsou stanoveny v rámci plánu realizace projektu BIM (anglicky BIM Execution Plan, zkráceně BEP) popsaného v kapitole [5.1.](#page-20-1) Jedná se o závazný dokument vytvořený podle požadavků zadavatele před uzavřením smlouvy, nicméně jsou možné jeho úpravy v průběhu projektových prací. BEP zahrnuje kromě požadavků na LOIN i spoustu dalších informacích například o účastnících a použitých nástrojích. [4; 9]

### <span id="page-17-0"></span>**3. Využití souřadnicových systémů**

Jak bylo zmíněno v kapitole [2.2](#page-15-0) v rámci LOIN může být požadována znalost umístění stavby. V praxi je velká část projektových dokumentací vedena v lokálních souřadnicových systémech. V některých případech může být žádoucí zobrazení stavby v kontextu geografických dat, nejčastěji za účelem projektování a povolování staveb. [10]

Lokání souřadnicový systém (dále jen LSS) je v kontextu modelování DIMS chápán jako souřadnicový systém projektu v prostředí CAD softwaru. Jedná se o pravoúhlý souřadnicový systém s osami X, Y a Z, jehož počátek se nachází v blízkosti modelované stavby (například na pozemku stavby). [11]

Globální souřadnicové systémy (dále jen GSS) slouží k jednoznačnému určení polohy na zemském povrchu a jsou složeny ze dvou částí: z matematické části (souřadnicového systému) a z geodetického data neboli definování vztahu souřadnicového systému ke zvolenému referenčnímu tělesu. [10]

V ČR je pro datovou specifikaci DIMS pro umístění do geoprostoru dáno využívat souřadnicový systém jednotné trigonometrické sítě katastrální (dále jen S-JTSK) v kombinaci s výškovým systémem Balt po vyrovnání (dále jen Bpv). Tento souřadnicový systém byl vytvořen pro civilní sektor v Československu v roce 1922. S-JSTK je pravoúhlou souřadnicovou sítí, využívající Křovákova zobrazení (dvojité konformní kuželové zobrazení v obecné poloze). Jedná se o levotočivý souřadnicový systém, kde osa X míří k jihu a osa Y k západu. Zmíněný systém, který nese označení S-JTSK / Krovak, se kvůli specifické orientaci os k využívání v geoinformačních systémech nehodí a pro tyto účely se volí upravená varianta s názvem S-JTSK / Krovak East North, kde je osa X orientovaná k východu a osa Y k severu. [11; 12]

Při georeferencování DIMS je kladen důraz na přesnost. Je nutné, aby byla dodržena polohová a výšková přesnost, která pro většinu pozemních staveb odpovídá 3. třídě přesnosti [12]. V následujících kapitolách jsou popsány tři konkrétní možnosti georeferencování v softwaru Autodesk Revit, který je použit v praktické části.

# <span id="page-18-0"></span>**3.1 Georeferencování pomocí základního bodu projektu a bodu zaměření**

Základní bod projektu je vytvořen automaticky při založení projektu a slouží k relativnímu modelování prvků stavby. V případě georeferencování je tento bod přesunutím přiřazen významnému bodu stavby jako například rohu budovy, u kterého jsou známy souřadnice ve zvoleném GSS.

Bod zaměření slouží k definování souřadnicového systému, ať už lokálního, nebo globálního, přesunutím bodu do počátku systému. Takto identifikované body se zafixují, nakonec je nutné zadat do vlastností základního bodu natočení projektu vůči GSS. [10]

# <span id="page-18-1"></span>**3.2 Georeferencování pomocí souřadnic z připojeného CAD souboru**

Další možností je převzít do projektu souřadnice z připojeného CAD souboru, ty mohou být například ve formátu DWG nebo DXF. Tyto soubory jsou výsledkem geodetických měřických metod a data jsou tudíž v GSS. Soubor je připojený jako externí reference, ze které projekt převezme přes funkci "Sdílené umístění" nebo "Získat souřadnice" souřadnicový systém včetně informace o skutečném severu. Počátek souřadnic připojeného souboru se stane počátkem sdílených souřadnic projektu a tyto souřadnice získávají i ostatní připojené soubory. [10; 13]

#### <span id="page-18-2"></span>**3.3 Georeferencování pomocí dvou kontrolních bodů**

Tento způsob je možný pouze s doplňkem Autodesk Point Layout. Transformace se provede na základě identifikace dvou bodů o známých souřadnicích ve vybraném souřadnicovém systému. Tyto známé souřadnice se pomocí "Nastavení souřadnic" přiřadí vybraným dvěma bodům (nejčastěji jsou voleny dva rohy budovy), souřadnice mohou být jak dvourozměrné, tak trojrozměrné. [10]

V případě DIMS, který byl tvořen pro již existující stavbu, a vznikl na základě geodetického zaměření stavby (z důvodů neexistence, nebo nedostatečnosti stavební dokumentace), je logické využít možnosti popsané v kapitole [3.2.](#page-18-1)

#### <span id="page-19-0"></span>**4. Datový standard staveb**

Kromě úrovně podrobnosti DIMS je podle zamýšleného využití definován i datový standard stavby. Úkolem DSS je, aby byla data přidávána do informačního modelu v jasně definované podobě a struktuře, což zajišťuje požadovanou interoperabilitu dat a umožňuje účastníkům projektů přenosy informací bez ohledu na jimi používané softwarová řešení. Dále se DSS stará, aby veškeré přidané informace byly dostupné všem aktérům a v budoucnu nebylo nutné jejich opětovné doplňování. [14; 15]

Zmíněnou strukturu informací a vlastností dat definují datové šablony, které určují, jaké informace se modelovaného prvku týkají a jaké má vlastnosti. Dále je možné nastavit minimální množství informací, které je pro jednotlivé prvky potřeba zadat. Pro správné fungování datových šablon je nutná nejen konzistence struktury ukládaných dat, ale také sjednocení používaných označení, o které se stará klasifikační systém [14; 15], konkrétně systém CCI, který je podrobně popsán na stránkách České agentury pro standardizaci. [16]

Přestože to není nutnou podmínkou, DSS je navržen tak, aby pro sdílení dat bylo možné využít mezinárodně uznávaného formátu IFC, který je nejvyužívanějším výměnným formátem pro potřeby DIMS. [15]

DSS je vyvinut pro nově vznikající stavby a stejně jako u určování podrobnosti nastává problém při jeho aplikaci na již existující budovy, ke kterým je vytvářen DIMS. V takových případech nemusí existující informace odpovídat standardům, a proto je nutné upravovat DSS podle potřeby konkrétní stavby.

### <span id="page-20-0"></span>**5. Koncept Historical Building Information Modeling**

DIMS se soustředí na vytváření funkčních informačních modelů, podle daných specifikací. Aby bylo pozdější využití modelu efektivní, je třeba stanovit metodu práce s DIMS a jeho správy, touto problematikou se zabývají následující kapitoly.

#### <span id="page-20-1"></span>**5.1 Building Information Modeling**

Building Information Modelling/Management (dále jen BIM) neboli informační modelování staveb, případně řízení informací o stavbě, označuje koncept vedení informací o stavbě, jejich správy a užívání během celého životního cyklu stavby. Hlavním cílem BIM je usnadnění výměny, správy a sdílení informací o stavbě mezi účastníky stavebního procesu, za účelem zefektivnění procesu stavby a jejího pozdějšího provozování, stejně jako je tomu u DIMS. Významnou částí datové báze je digitální model, který kromě geometrických informací o objektech slouží k propojení dalších informací, jako jsou například materiály a konstrukce objektů, nebo jejich stavebních a provozních nákladů. Základem pro správné vedení BIM je CDE, kde je uložen nejen zmíněný digitální model stavby, ale i veškeré další dokumenty vázané ke stavbě, což zahrnuje například i komunikaci mezi účastníky, jejíž zaznamenávání a zpřehlednění umožňuje předcházet konfliktům. [3; 17; 18]

BIM tedy není jen databází projektu stavby, ale i modelem procesů spojených s projektem a jeho základními principy jsou spolupráce a interoperabilita. BIM tedy rozšiřuje koncept DIMS o dynamické vedené databáze během celého života stavby. [17]

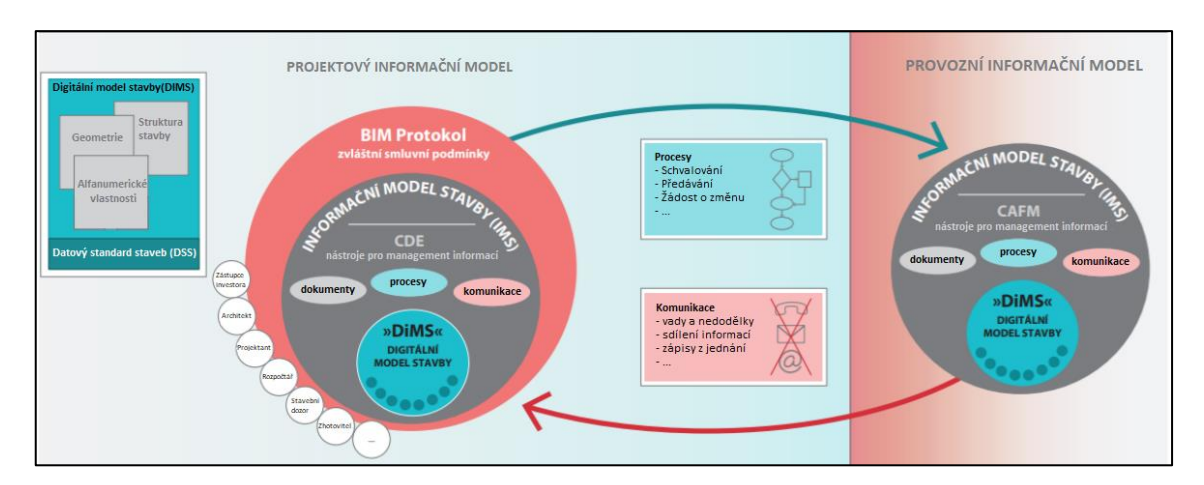

<span id="page-20-2"></span>*Obrázek 3: koncepce BIM [4]*

#### <span id="page-21-0"></span>**5.2 Historical Building Information Modeling**

Historical Building Information Modeling (dále jen HBIM) přenáší koncepci BIM, která se zaměřuje na nově vznikající stavby, na vytváření informačních modelů historických staveb, popřípadě se soustředí přímo na památkové objekty, v tomto případě se volí spíše pojem Heritage Building Information Modeling.

Tento způsob vedení informací o stavbě nabízí řadu výhod jako je například centralizace dostupných informací, kterými mohou být stejně jako u BIM informace o konstrukci, použitých materiálech, fotodokumentace stavby nebo informace o poškozeních. Praktické využití nachází HBIM při hodnocení poškození, plánování rekonstrukcí, správě objektu, průzkumech časových období, ale i při propagaci modelovaného objektu. [6; 19]

Na druhou stranu tvorba informačního modelu historické stavby je časově náročná, zejména kvůli členitosti staveb a unikátním architektonickým prvkům, pro jejichž modelování není možné využít již existující prvky z knihoven objektů. Dále může být překážkou nedostatek dostupných informací o stavbě, jako například materiály využité při výstavbě, skladba jednotlivých konstrukčních a architektonických prvků stavby, zařazení prvků do období jejich vzniku atp. Tyto informace však mohou být doplněny buď z dochovaných historických záznamů, nebo v případě jejich neexistence, ze stavebně historických průzkumů. [20]

### <span id="page-22-0"></span>**6. Zdroje dat pro účely HBIM**

Jak bylo zmíněno v kapitole [4](#page-19-0) aplikace konceptu BIM na existující, případně historické budovy je problematická, jelikož pro tuto situaci nejsou přesně definované standardy. Další významnou překážkou jsou datové podklady pro tvorbu DIMS. Na rozdíl od novostaveb není ve většině případů dostupná projektová dokumentace, proto se HBIM primárně zaměřuje na jiné zdroje dat. Podkladem pro tvorbu digitálního modelu stavby jsou geodata získaná nejčastěji klasickými metodami geodézie, fotogrammetricky, nebo pomocí laserového skenování. Ostatní informace, jak bylo zmíněno v kapitole [5.2,](#page-21-0) jsou přebírány z historických záznamů, fotodokumentací, nebo stavebně-historických průzkumů.

#### <span id="page-22-1"></span>**6.1 Stavebně historický průzkum**

"*Stavebně historický průzkum (dále jen SHP) je vědeckou metodou, jejímž cílem je komplexní poznání stavby*" [21]. Cílem SHP je shromáždění informací o historické stavbě (plánů, písemných a ikonografických záznamů) zejména za účelem vytvoření podkladu pro správu, případně památkovou péči nemovitosti. Informace shromážděné v rámci SHP se zaměřují na celý životní cyklus vybrané stavby a díky tomu poskytují přehled o vývoji stavby. [21; 22]

Stavební část, jejíž základním podkladem je zaměření vybraného objektu by měla být významným zdrojem informací týkajících se konstrukce prvků stavby, které není možné získat z jiných zdrojů. Historická část se věnuje rešerši historických pramenů, kromě písemných záznamů se soustředí i na zkoumání historických map, či fotodokumentace. [21]

#### <span id="page-22-2"></span>**6.2 Klasické geodetické zaměření**

Geodetické zaměření výběrovou metodou je oproti metodám zmíněných v kapitolách [6.3](#page-23-0) a [6.4](#page-24-0) výrazně časově náročnější, čímž rostou náklady. Výsledky zaměření nedosahují tak vysoké míry detailu, jako je tomu u nevýběrových metod, tudíž jsou vhodnější pro tvorbu modelů méně členitých budov, nebo pro DIMS s nižší úrovní podrobnosti.

Využít geodetického zaměření budovy pro tvorbu DIMS je vhodné, pokud není požadována vysoká úroveň detailu a v daném objektu byl proveden SHP, jelikož, jak bylo uvedeno v kapitole [6.1,](#page-22-1) zaměření je důležitým a metodikou vyžadovaným podkladem pro stavební část průzkumu. Zaměření je v ideálním případě provedeno geodetickou firmou za přítomnosti zpracovatele SHP, v takové situaci je nespornou výhodou použití již existujících dat. Doporučeným minimem výsledku zaměření v rámci SHP jsou plány půdorysů jednotlivých podlaží, v měřítku alespoň 1:200 v digitální vektorové podobě. [21]

#### <span id="page-23-0"></span>**6.3 Fotogrammetrické metody**

Fotogrammetrie se zabývá měřením délek a získáváním polohy objektů z fotografických snímků.Jedná se o přesnou, rychlou, nevýběrovou, bezkontaktní metodu sběru dat, ke které se používají kvalitní digitální kamery (v některých případech vyráběné přímo pro účely fotogrammetrie). Pro tvorbu digitálních modelů staveb se využívá letecká a pozemní fotogrammetrie. Uvedené dělení je na základě způsobu získání snímků, při pozemní fotogrammetrii jsou snímky pořizovány z pevného stanoviska a je méně náročná co se týče potřebné techniky než fotogrammetrie letecká. Výhodou letecké fotogrammetrie je možnost snímkování nepřístupných míst. Data jsou pořizována kamerou nesenou leteckým strojem (letadly, drony, nebo vrtulníky), což umožňuje snímkování střech a vysokých budov, u kterých by při pozemní fotogrammetrii docházelo k vyšším chybám. Nejčastějším užitím je kombinace výše zmíněných metod. [23; 24]

Výhodou, kterou fotogrammetrie přináší do konceptu HBIM, je možnost využití starých fotografií zájmové budovy, což umožňuje sledovat vývoj stavu objektu a modelovaní nejen aktuální podoby, jak tomu je u geodetického zaměření a laserového skenování. [23]

#### <span id="page-24-0"></span>**6.4 Metody laserového skenování**

Laserové skenování je moderní metodou sběru prostorových souřadnic. Jedná se o přímou, bezkontaktní, nevýběrovou metodu, kterou je možné využít jak v interiéru, tak exteriéru. Stejně jako je tomu u metody fotogrammetrie popsané v kapitole [6.3,](#page-23-0) je i u metody laserového skenování vhodné využít pro tvorbu digitálního modelu stavby kombinaci pozemního a leteckého laserového skenování. Přímým výstupem laserového skenování je mračno bodů, v němž každý bod nese informaci o své barvě a o pozici v prostoru v podobě souřadnic X, Y a Z. Mračno je možné vytvořit jak v lokálních souřadnicích, tak ho pomocí identických bodů, nebo známé polohy snímačů georeferencovat do požadovaného GSS. [25; 26; 27; 28]

Technologie laserového skenování se stala oblíbenou především díky efektivitě sběru dat. Současné přístroje jsou schopné pořídit záznam až o 1 milionu bodů za sekundu, přičemž dosahují přesnosti v řádu milimetrů. Tím vzniká velmi podrobná reprezentace aktuálního stavu skenovaného objektu s vysokou úrovní detailu, což je zejména u historických staveb se složitými architektonickými prvky důležitou vlastností. K dalším výhodám metody patří její nezávislost na světelných podmínkách a měření na špatně přístupných místech, díky bezkontaktnosti. K nevýhodám laserového skenování patří ukládání a zpracování velkého objemu získaných dat, které klade vysoké požadavky na hardwarové i softwarové vybavení. [26; 25]

Data o stavbě získaná metodou laserového skenování mají vysokou míru detailu, nicméně problémem je vytvoření objektově orientovaného modelu stavby z mračna bodů. Pro tuto tvorbu doposud neexistují plně automatizované procesy a modelování je tedy časově velmi náročné.

### <span id="page-25-0"></span>**7. Zámek Nečtiny a jeho areál**

Zájmovou oblastí této práce je areál Nečtinského zámku, který se nachází na území obce Hrad Nečtiny, ležící v okrese Plzeň-sever v Plzeňském kraji, a který spadá do katastrálního území Hrad Nečtiny (701971).

Zámek byl v 1. polovině 17. století postaven v renesančně barokním slohu, v letech 1855-1858 došlo k jeho přestavění do nynější podoby, tedy na zámek novogotický. Poslední událostí, která měla na vzhled zámku vliv, byl požár v roce 1964, který poničil především interiéry a vyhnul se pouze hranolové věži a zámecké kapli. Do původního stavu se podařilo vrátit pouze vnější vzhled zámku. [29]

Zámek je vystavěn do půdorysu nesymetrického písmene U o třech křídlech. Delší jižní křídlo je ukončeno třípatrovou hranolovou věží, ve které se nachází zámecká kaple. Na původní budovu zámku navazují na jižním křídle přistavěné garáže a patrová správní budova. [30]

Od roku 1945 zámek sloužil jako škola a internát pro žáky zemědělského učiliště a nyní je ve vlastnictví Západočeské univerzity v Plzni, pro kterou slouží jako školicí a ubytovací zařízení. Zámek je od roku 1964 kulturní památkou. [30]

Budovy zámku stojí uprostřed anglického parku, jehož součástí je Nevěstin rybník, budova garáže, sportovní hřiště, boží muka, různé sochy a rozvaliny bývalého mlýna v zarostlé části parku, nacházející se pod terénním zlomem vedle severního křídla zámku. [30]

<span id="page-25-1"></span>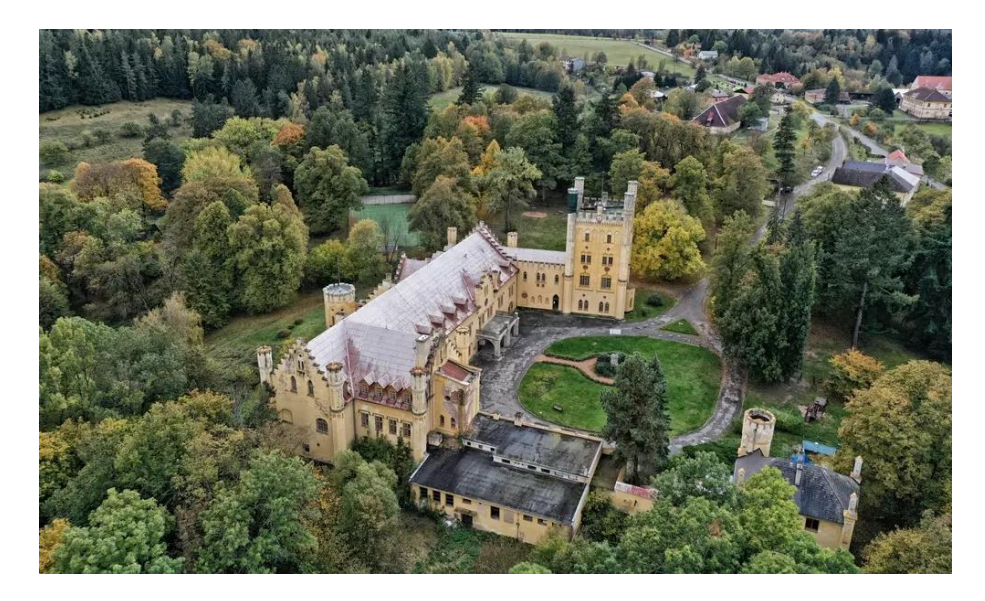

*Obrázek 4: zámek Nečtiny [31]*

# <span id="page-26-0"></span>**8. Dostupné datové podklady pro tvorbu DIMS a jejího okolí**

V rámci rešerše byla hledána data vystihující aktuální podobu polohopisu zámku a jeho blízkého okolí a data reprezentující výškopis zájmové oblasti, se zaměřením na budovu samotného zámku a území zámeckého parku. Výškopisná data byla požadována z důvodů vytvoření digitálního modelu terénu, do kterého by bylo možné umístit DIMS zámku Nečtiny.

#### <span id="page-26-1"></span>**8.1 Topografické prostorové databáze**

Nejprve byla provedena rešerše datových zdrojů vhodných pro použití k tvorbě digitálního informačního modelu vybrané stavby a jejího okolí. V následujících kapitolách jsou uvedeny příklady topografických prostorových databází s vhodným měřítkem a obsahem.

#### <span id="page-27-0"></span>**8.1.1 Státní mapa v měřítku 1 : 5000**

Státní mapa v měřítku 1 : 5000 (dále jen SM5) je základním státním mapovým dílem velkého měřítka. Obsahem mapy je polohopis, popis a výškopis v souřadnicovém systému S-JTSK / Krovak East North. Podkladem polohopisu je katastrální mapa, z ní přebírá informace i popisná složka s doplněním o data databáze geografických jmen ČR. Výškopis je převzat z výškopisné částí ZABAGED viz kapitola [0,](#page-28-2) nicméně od roku 2007 nebyla výškopisná data v mapě aktualizována. Od roku 2009 je spravována nová podoba SM5, jedná se o vektorovou formu mapy se zmíněnými podklady, jejíž dokončení je spjato s digitalizací katastrální mapy. Data SM5 jsou poskytována za úplatu přes službu e-shop na stránkách ČÚZK ve zmíněné vektorové podobě ve formátech SHP a DGN a v podobě rastrové, která je vygenerována z vektorové podoby mapy, ve formátu TIFF. [32; 33]

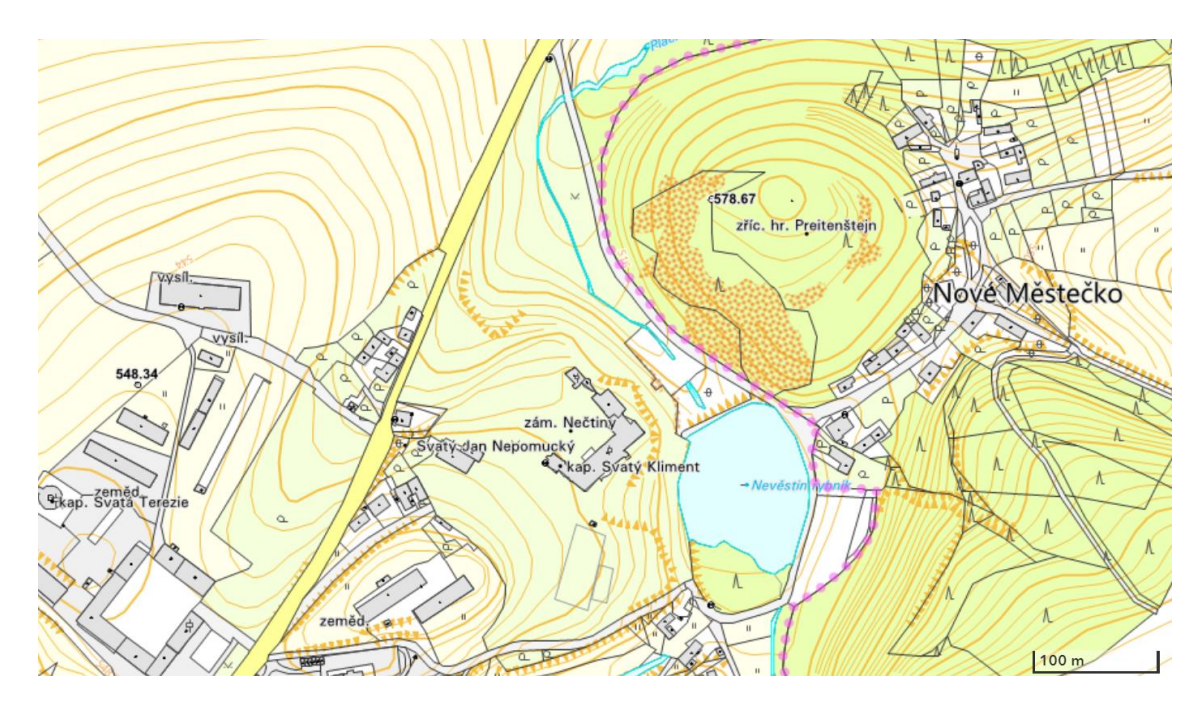

<span id="page-27-1"></span>*Obrázek 5: náhled na novou podobu SM5 na zájmovém území [34]*

#### <span id="page-28-0"></span>**8.1.2 OpenStreetMap**

Cílem projektu OpenStreetMap (dále jen OSM) je poskytování volně šiřitelných geoprostorových dat, za účelem podpory projektů bez omezení poplatky a licencemi. OSM je editovatelnou polohopisnou mapou celého světa, která je spravována a vy tvářena dobrovolníky, existuje i její rozšíření na topografickou mapu OpenTopoMap, které má velmi hrubou podrobnost a je tedy lepší používat jako výškopisný podklad jiné datové sady. Přesnost OSM není garantována a je založena na úmyslu přispěvatelů získat co nejpřesnější data a na možnosti opravy chyb ostatními uživateli. Kromě rastrové podoby mapy je možné získat data přes funkci "Export" ve formátu XML, který lze dále převést na požadovaný formát. Na území ČR je velká část dat přebírána z ostatních otevřených databází. [35]

<span id="page-28-2"></span><span id="page-28-1"></span>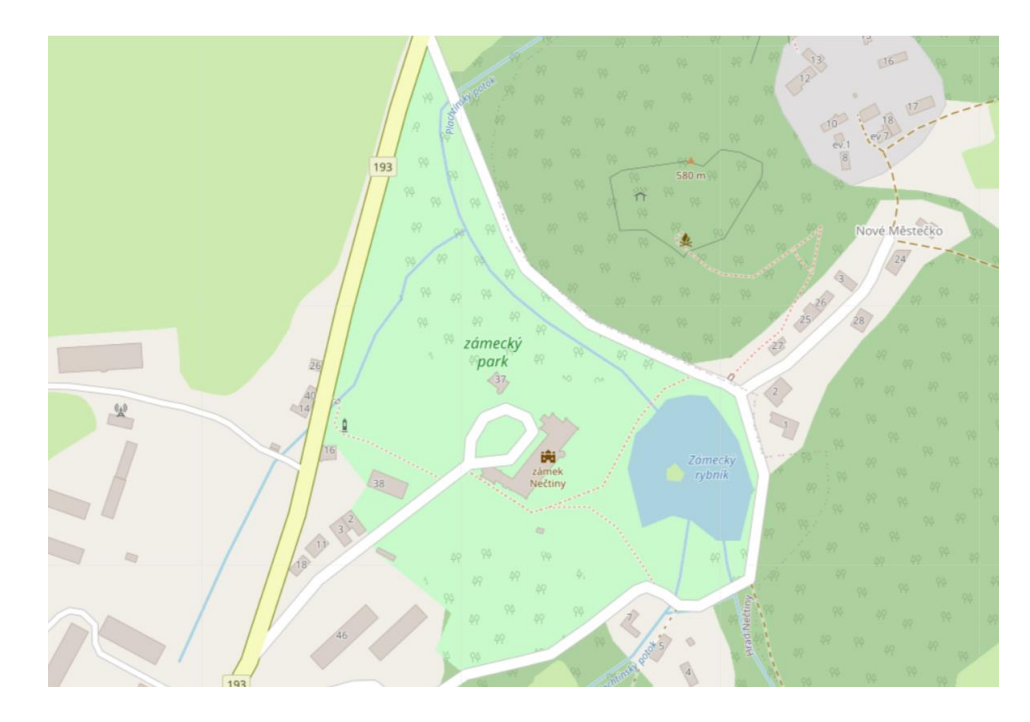

*Obrázek 6: náhled na zájmové území v OpenStreetMap [36]*

#### <span id="page-29-0"></span>**8.1.3 Základní báze geografických dat České republiky**

Základní báze geografických dat České republiky (dále jen ZABAGED) je digitální geografický model České republiky, který svou přesností a podrobností odpovídá Základní mapě České republiky v měřítku 1:10 000. Je spravována Zeměměřickým úřadem a vedená jako základní informační vrstva pro potřeby státní správy a tvorbu základních map ČR. ZABAGED je dělena na dvě části polohopisnou a výškopisnou. [37]

Polohopisná část je bezešvou databází obsahující prostorové a popisné informace ve 2D podobě. Obsah tvoří 136 typů geografických objektů, které jsou pravidelně revidovány a aktualizovány. Data jsou poskytována za úplatu přes Geoportál ČÚZK službou e-shop ve formátech SHP, DGN, GML a DXF v souřadnicových systémech S-JTSK a WGS84/UTM. [37; 38]

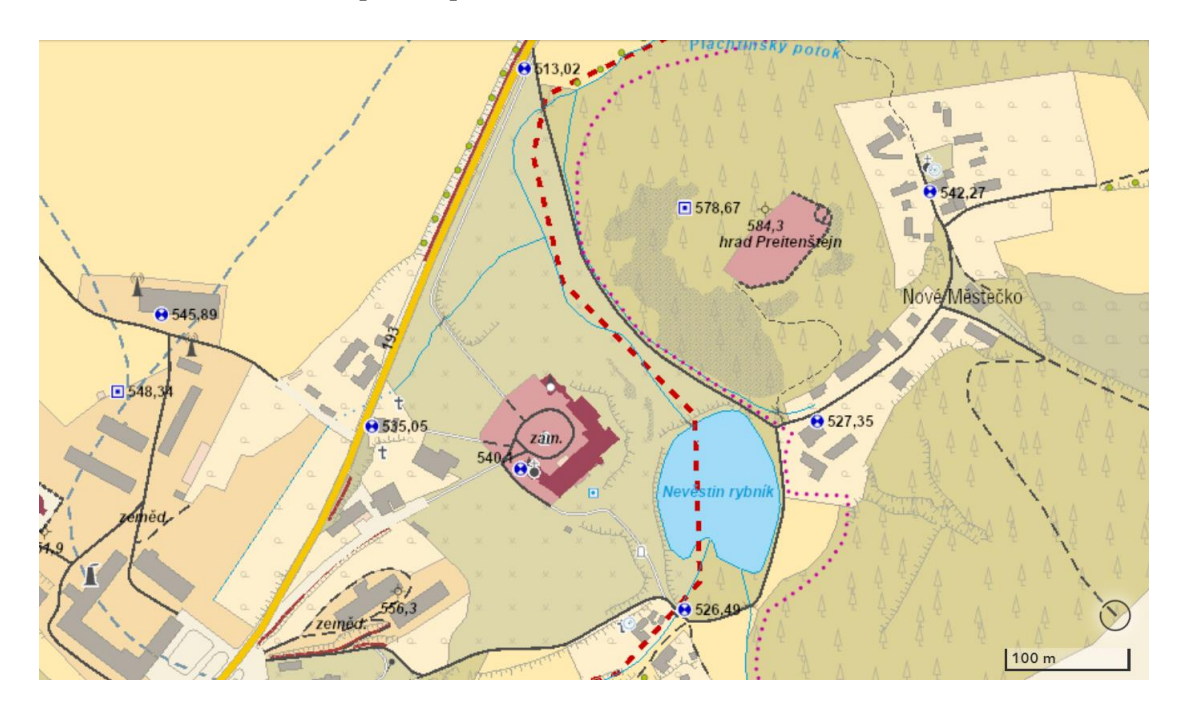

<span id="page-29-1"></span>*Obrázek 7: náhled na ZABAGED zájmového území [34]*

Výškopisná část ZABAGED obsahuje trojrozměrně vedené prvky terénního reliéfu. Informace o výškových poměrech jsou v několika datových sadách lišících se svou podrobností a přesností, dostupných stejně jako polohopisná data ZABAGED přes službu e-shopu ČÚZK v souřadnicovém systému S-JTSK/Krovak East North a výškovém systému Balt po vyrovnání. Nejpřesnějším produktem výškové části je Digitální model reliéfu České republiky 5. generace (DMR 5G). [39]

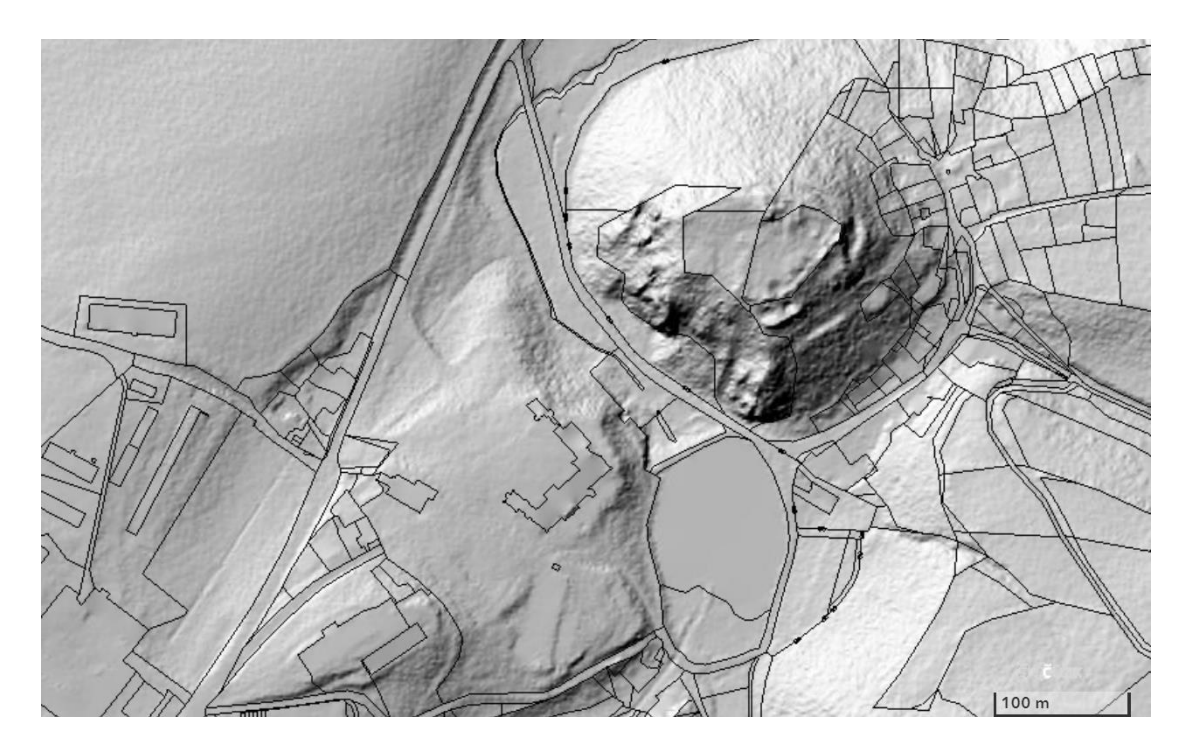

*Obrázek 8: náhled na DMR 5G s přidanou katastrální mapou pro snazší orientaci [34]*

#### <span id="page-30-1"></span><span id="page-30-0"></span>**8.2 Zaměření zámku geodetickou firmou**

Zámek a jeho okolí bylo zaměřeno společností Geodetické služby Plzeň s.r.o. v roce 2008. Z tohoto měření jsou dostupné výkresy jednotlivých podlaží zámku. Výkresy byly poskytnuty ve formátu DWG, který je nativním formátem programu AutoCAD od společnosti Autodesk, a je vhodný pro výměnu 2D i 3D vektorové grafiky [40].Výkresy jsou v souřadnicích S-JTSK a výšky uvedené v textové podobě v rámci výkresu jsou ve výškovém systému Bpv.

Soubor výkresů obsahuje výkresy prvního až třetího podlaží, čtvrté podlaží rozdělené na půdu a věž, páté podlaží nacházející se ve věži a podzemní podlaží. Dále zmíněný polohopis blízkého okolí zámku a zvlášť soubor bodů na fasádě.

# <span id="page-31-0"></span>**8.3 Zaměření výškopisu a polohopisu studenty katedry geomatiky při terénní praxi**

Dalšími dostupnými datovými sadami na zájmovém území jsou výsledky terénních praxí studentů probíhajících v rámci předmětů KGM/GENM a KGM/GENM(B). V některých letech byly v rámci úloh studenty zaměřené i významné body polohopisu a terénní kostry na různých oblastech v okolí zámku. Data z těchto měření jsou dostupná ve formě zápisníků, nebo přímo vypočtených souřadnic podrobných bodů s odpovídajícími technickými zprávami o vypracování úlohy.

Z dostupných dat jsou pro účely vypracování práce potenciálně nejvhodnější datové sady, které byly zaměřeny v rámci úloh polární metoda a tachymetrie, ve kterých byly podrobné body měřeny z bodů polygonových pořadů realizovaných v okolí zámku a byly voleny tak, aby co nejvěrněji reprezentovali polohopis i výškopis.

Soubory dat, které byly ve formě zápisníků získaných z totální stanice značky TOPCON, byly zpracovány v programu Kokeš funkcí "Dávka".

# <span id="page-32-0"></span>**9. Data vybraná pro realizaci DIMS a jejího okolí**

V rámci kapitoly 8 byla provedena rešerše dostupných datových podkladů pro vytvoření digitálního informačního modelu zájmového území. Zmíněné topografické prostorové databáze, které popisují polohopisnou situaci areálu zámku, mají pro účely práce vysokou míru generalizace a obsahují pouze dvourozměrná, tzn. objekty nacházející se v areálu zámku jsou reprezentovány jen plošně (jako půdorysy), liniově, nebo bodově (viz [Obrázek 9:](#page-32-1) bodově lokalizovaná boží muka). To neumožňuje vytvoření plně 3D reprezentace objektů, požadované pro digitální informační model. Nicméně data z výškopisné části ZABAGED by bylo možné využít pro tvorbu digitálního modelu terénu zájmové oblasti.

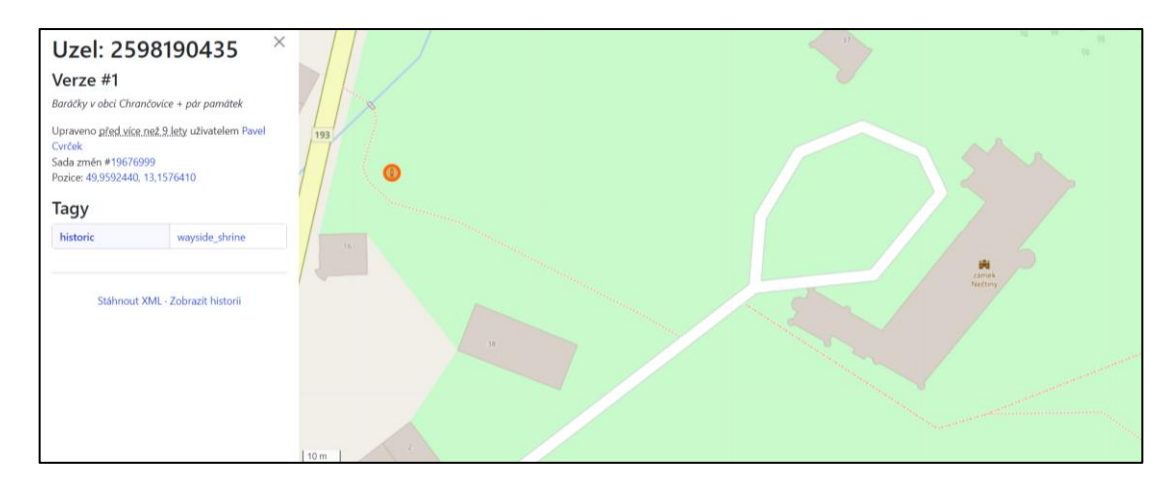

*Obrázek 9: příklad náhledu na záznam o objektu na zájmovém území [36]*

<span id="page-32-1"></span>Z výsledků terénních praxí byly vybrány čtyři datové sady, konkrétně z let 2014, 2020, 2021 a 2022, což je měření, na kterém se podílela autorka této práce. Tyto datové sady obsahují výškopis části zámeckého parku a část polohopisu budovy zámku.

Výkresy vyhotovené na základě zaměření zámku geodetickou firmou lze použít jako podklad pro vytvoření digitálního modelu stavby. Potenciální model bude, díky charakteru zaměření výběrovou metodou, dosahovat nízké podrobnosti, na základě hodnocení pro historické stavby podle [6], by se jednalo o druhou úroveň podrobnosti.

Na základě rešerše dostupných dat bylo rozhodnuto zaměřit se pouze na přípravu dat pro tvorbu digitálního modelu zámku, nikoli ostatních objektů (sochy, kašna atp.) nacházejících se v zájmové oblasti.

#### <span id="page-33-0"></span>**9.1 Výběr dat k realizaci polohové situace zájmového objektu**

Polohovou situaci zájmového objektu, tj. budovy Nečtinského zámku zachycuje pět datových sad, jedná se o výkresy vyhotovené na základě zaměření objektu geodetickou firmou (viz. [Obrázek 10](#page-33-1) výkres 1. nadzemního podlaží) a čtyři vybrané datové sady z terénních praxí (viz. [Obrázek 10](#page-33-1) body zaměřené při terénních praxích). Z těchto dat bylo nutné určit data k realizaci polohové situace zámku. Bylo provedeno testování polohových odchylek jasně signalizovaných bodů na půdorysu zámku. K tomuto porovnání byla pro kontrolu přidaná katastrální mapa, u které známe přesnost lomových bodů půdorysu budovy (kód kvality bodů 3 určených se střední souřadnicovou chybou 14 cm) [41]. Z níže uvedeného příkladu provedeného porovnání je vidět, že odchylky vybraných datových sad jsou v řádu centimetrů.

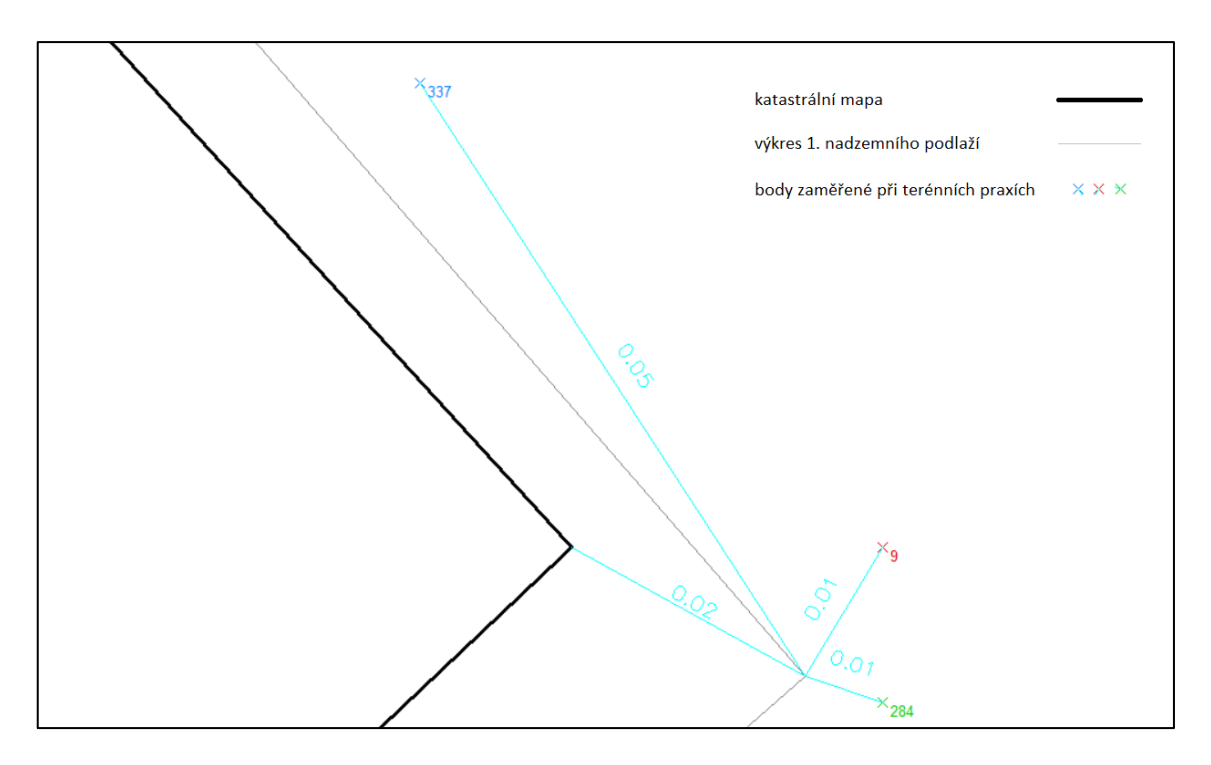

*Obrázek 10: porovnání vybraných datových sad*

<span id="page-33-1"></span>Vzhledem k nízkým polohovým odchylkám zkoumaných bodů mezi jednotlivými porovnávanými sadami bylo upuštěno od kombinování a vyrovnávání dat z různých datových sad a za referenční data pro realizaci polohové situace zájmového objektu byla zvolena data z výkresů zaměřených geodetickou firmou. Přestože k těmto výkresům není dostupná doplňující dokumentace, tudíž není známá přesnost zaměření, předpokládáme u tohoto datového souboru nejvyšší polohovou i výškovou přesnost a taktéž míru detailu pro polohovou situaci zámku Nečtiny.

#### <span id="page-34-0"></span>**9.2 Data pro realizaci digitálního modelu terénu zájmové oblasti**

Výškopis zaměřený v rámci terénních praxí studenty a v rámci zaměření zámku geodetickou společností pokrývá pouze část zájmové oblasti. Pro doplnění nepokrytých částí této oblasti bylo zažádáno o zapůjčení dvou mapových listů DMR 5G (rozměr 2,5 x 2,0 km), konkrétně o sekce Manětín 3-1 a Manětín 3-2 1 , které jsou součástí výše popsané ZABAGED. Tato data jsou aktuální k roku 2011 nicméně jsou stále poplatné době tvorby závěrečné práce.

#### <span id="page-34-1"></span>**9.2.1 Digitální model reliéfu 5. generace**

DMR 5G neboli digitální model reliéfu páté generace, je digitální reprezentace zemského povrchu formou nepravidelné trojúhelníkové sítě (anglicky triangulated irregular network dále jen TIN). TIN je vytvářena nad body, které nesou informace o poloze v souřadnicovém systému S-JTSK a o výšce ve výškovém referenčním systému Bpv. Tyto body jsou získány nevýběrovou metodou leteckého laser skenování a jejich úplná střední chyba výšky činí na otevřených prostranstvích 0,18 m a v zalesněném terénu 0,30 m. [42]

#### <span id="page-34-2"></span>**9.2.2 Testování odchylek výšky DMR 5G a dostupných výškopisných dat**

Jelikož metoda leteckého laser skenu je metodou nevýběrovou, nebylo možné vybrat identické body pro testování odchylek DMR 5G od ostatních dostupných výškopisných dat. Proto bylo vybráno 16 bodů o známých polohových souřadnicích a výšce, které se nacházejí na rovném zpevněném povrchu neboli na místech kde předpokládáme nejmenší chyby bodů DMR 5G. Porovnání výšek vybraných bodů a DMR 5G bylo provedeno v softwaru ArcGIS Desktop 10.8.1. společnosti ESRI. [43]

Pro import do prostředí ArcGIS bylo potřeba upravit souřadnice poskytnutých dat DMR 5G a vybraných šestnácti bodů z jižně orientovaného souřadnicového systému S-JTSK/Krovak do severně orientovaného S-JTSK/Krovak East North. Po této úpravě byla data nahrána do aplikace ArcMap přes nástroj "ASCII 3D To Feature Class".

 $1$  Data pro zpracování práce zapůjčil Český úřad zeměměřický a katastrální, www.cuzk.cz.

Nástrojem "Create TIN" byla Delaunayho triangulací vytvořena nepravidelná trojúhelníková síť proložená body DMR 5G. Jelikož souřadnice vybraných šestnácti bodů nejsou totožné s lomovými body sítě, byly výšky v daných souřadnicích zjištěny lineární interpolací funkcí "Add Surface Information". Porovnání výsledných hodnot je uvedeno v následující tabulce [\(Tabulka 2\)](#page-35-0).

| Číslo testu | Výšky bodů [m] | Výšky z DMR 5G [m] | Odchylka [m] |
|-------------|----------------|--------------------|--------------|
| 1.          | 545,47         | 545,68             | 0,21         |
| 2.          | 539,54         | 539,69             | 0,15         |
| 3.          | 526,50         | 526,64             | 0,14         |
| 4.          | 528,44         | 528,59             | 0,15         |
| 5.          | 524,61         | 524,65             | 0,04         |
| 6.          | 519,21         | 519,32             | 0,11         |
| 7.          | 524,24         | 524,37             | 0,13         |
| 8.          | 531,67         | 531,77             | 0,10         |
| 9.          | 534,80         | 534,91             | 0,11         |
| 10.         | 515,81         | 515,98             | 0,17         |
| 11.         | 525,06         | 525,15             | 0,09         |
| 12.         | 538,65         | 538,84             | 0,19         |
| 13.         | 536,62         | 536,78             | 0,16         |
| 14.         | 538,70         | 538,79             | 0,09         |
| 15.         | 536,49         | 536,61             | 0,12         |
| 16          | 537,96         | 538,08             | 0,12         |
|             |                | Průměrná odchylka  | 0,13         |

<span id="page-35-0"></span>*Tabulka 2: porovnání výšek DMR 5G s vybranými 16 body*

#### <span id="page-36-0"></span>**9.3 Výběr dat pro realizaci digitálního modelu terénu**

Zjištěné odchylky včetně jejich průměru odpovídají chybě deklarované pro datovou sadu DMR 5G. Vzhledem k provedenému porovnání je i u dat zachycující výškopis zájmové oblasti upuštěno od kombinování a vyrovnávání různých datových sad, konkrétně tedy výkresů, bodů z terénních praxí a poskytnutých bodů DMR 5G.

Pro tvorbu digitálního modelu terénu tedy byla použita pouze data z DMR 5G. Aby jejich výšky odpovídaly výškám referenčních dat, nad kterými bude možné začít vytvářet model zámku, bylo provedené lokální zpřesnění DMR 5G na území zámeckého parku. Zpřesnění proběhlo na základě známých hodnot výšek geodeticky měřených bodů pomocí Helmertovy sedmi prvkové transformace.

#### <span id="page-36-1"></span>**9.3.1 Helmertova transformace bodů DMR 5G**

Helmertova transformace nachází časté uplatnění v geodézii, používá se k transformaci mezi jednotlivými globálními souřadnicovými systémy, nebo, jako v tomto případě, k odstranění odchylek sady bodů vzhledem k referenční ploše. Jedná se o podobnostní transformaci a pro bodové sady se používá nejčastěji její sedmi prvková varianta. Pro zjištění neznámých sedmi parametrů se využívají referenční body, v tomto případě se jednalo o vybraných 16 bodů, u kterých byly v kapitole 9.2.2 testovány odchylky. [44]

Odhad parametrů transformace byl proveden na podkladě postupu uvedeného v [45]. Jedná se o řešení pomocí 2. lineárního modelu (nepřímé měření vektorových parametrů) u kterého uvažujeme situaci stejně přesného a nekorelovaného měření (matice kofaktorů je rovna jednotkové matici). Funkční vztah mezi odhadovanými parametry  $(x_1, \ldots, x_7)$  a známými veličinami φ a λ (zeměpisné souřadnice identických bodů) je uveden v Rovnici 1:

$$
f(\varphi, \lambda) = x_1 + x_2 \cos \varphi \cos \lambda + x_3 \cos \varphi \sin \lambda + x_4 \sin \varphi + x_5 k^{-1} \cos \varphi \sin \varphi \cos \lambda + x_6 k^{-1} \cos \varphi \sin \varphi \sin \lambda + x_7 k^{-1} \sin^2 \varphi
$$
 [45]

*( 1 )*

Pro zjištění zeměpisné šířky a délky bylo nutné referenční body i body DMR 5G převést z S-JTSK do souřadnic ETRS89, které využívají k určení polohy pomocí zeměpisné šířky a délky, tento převod byl proveden ve stejném softwaru jako testování výšek v kapitole 9.2.2 přes funkci "Project".

Odhad parametrů a transformace byly uskutečněny v programu MATLAB, použitý kód je součástí příloh. Po odhadnutí parametrů transformace podle 2. lineárního modelu byla určená korekční plocha  $\boldsymbol{l}$ :

$$
l = A\hat{x},\tag{2}
$$

kde

$$
A = \begin{bmatrix} 1 & cos\varphi_1 cos\lambda_1 & cos\varphi_1 sin\lambda_1 & sin\varphi_1 & cos\varphi_1 sin\varphi_1 cos\lambda_1 / k_1 & cos\varphi_1 sin\varphi_1 sin\lambda_1 / k_1 & sin^2\varphi_1 / k_1 \\ \vdots & \vdots & \vdots & \vdots & \vdots & \vdots & \vdots \\ 1 & cos\varphi_n cos\lambda_n & cos\varphi_n sin\lambda_n & sin\varphi_n & cos\varphi_n sin\varphi_n cos\lambda_n / k_n & cos\varphi_n sin\varphi_n sin\lambda_n / k_n & sin^2\varphi_n / k_n \end{bmatrix}
$$
(3)

je matice plánu o rozměru  $n \times 7$  (n je počet bodů DMR 5G, které se nacházejí na zájmovém území) a  $\hat{\boldsymbol{x}} = (\hat{x}_1, \dots, \hat{x}_7)^T$  je vektor odhadnutých parametrů Helmertovy transformace. Nakonec byly výšky bodů z DMR 5G označené jako  $y_n$  o tuto plochu opraveny:

$$
x_n = y_n - l_n. \tag{4}
$$

Po provedení transformace byly body převedeny zpět do souřadnic S-JTSK.

#### <span id="page-38-0"></span>**9.4 Potenciální úroveň podrobnosti DIMS z vybraných dat**

Jak bylo zmíněno v kapitole [5.1](#page-20-1) vytváření DIMS pro účely HBIM, je specifické, jelikož je tvořeno pro již existující stavbu a vzniká na základě dostupných informací. Z výše provedené rešerše a vybrání datových zdrojů pro účely vypracování práce je zřejmé, že kategorie LOI nebude v tuto chvíli naplněna. Co se týče geometrických informací, ty budou pro budovu zámku převzaté z výkresů zaměřených geodetickou firmou (viz. kapitola [9.1\)](#page-33-0). Na základě těchto výkresů, bude možné vytvořit DIMS s úrovní LOD 200, v této chvíli bez přiřazení popisných informací.

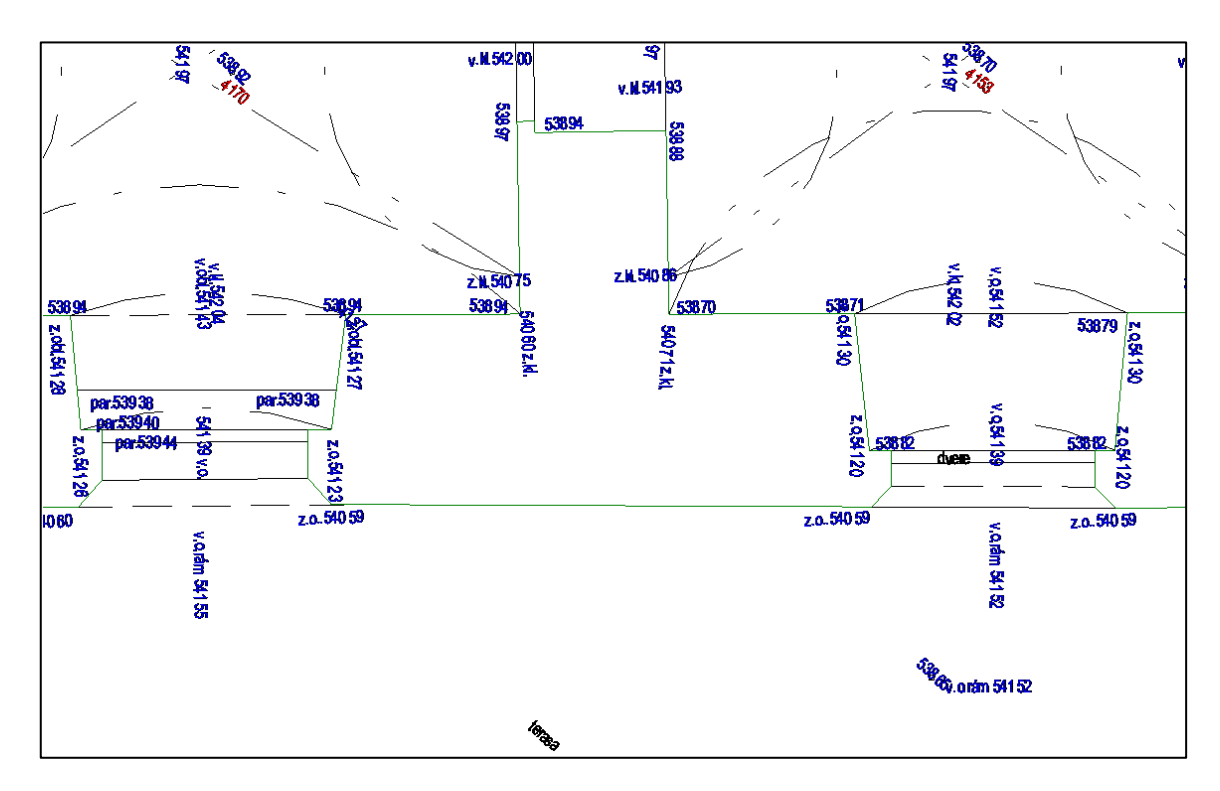

<span id="page-38-1"></span>*Obrázek 11: náhled na podrobnost podkladů k tvorbě modelu zámku*

### <span id="page-39-0"></span>**10. Import datových sad do BIM-ready softwaru**

Jako BIM-ready software pro praktickou část přípravy dat pro tvorbu DIMS byl na základě [46], kapitola 1.4 zvolen software Autodesk Revit 2023 pro import podkladových datových sad pro realizaci zájmového DIMS.

#### <span id="page-39-1"></span>**10.1 Založení projektu**

Nejprve byl založen projekt s architektonickou šablonou, poskytující předpřipravené nástroje pro tvorbu architektonické části BIM-ready modelu stavby. Šablona poskytuje předem definované pohledy, definovaná nastavení (například styly čar, tloušťky čar a vzory výplní) a geometrie modelovaných částí stavby. [47]

Globální souřadnicový systém byl do projektu přebrán podle metody popsané v kapitole [3.2.](#page-18-1) Do projektu byl přes funkci "Připojit CAD" připojen výkres 1. nadzemního podlaží. Byl vybrán základní bod projektu, který byl umístěn na vybraný bod výkresu (viz. [Obrázek 12\)](#page-39-2) a byla mu nastavena odpovídající výška. Přes vlastnost "Sdílené umístění", byl vybráním možnosti "Převzít souřadnicový systém z položky Název CAD *souboru*" převzat souřadnicový systém výkresu 1. nadzemního podlaží.

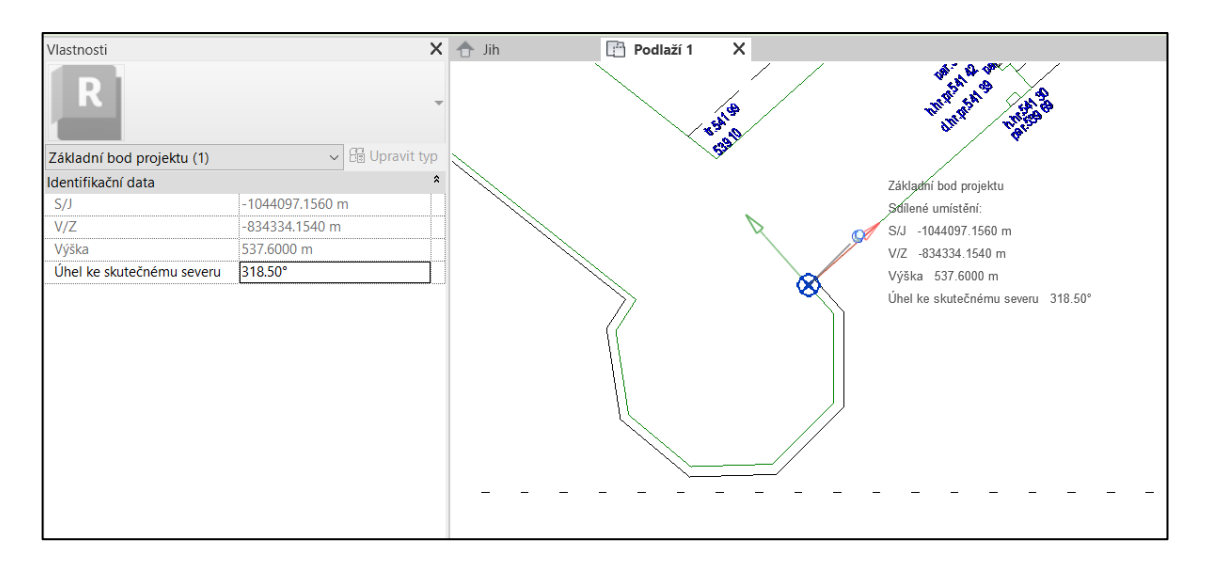

<span id="page-39-2"></span>*Obrázek 12: umístění základního bodu projektu*

# <span id="page-40-0"></span>**10.2 Import výkresů**

Dále byly v pohledu řezu přidány pomocí funkce "Podlaží" zbylá čtyři podlaží zámku, do nichž byly funkcí "Připojit CAD" připojeny odpovídající výkresy. Výšky jednotlivých podlaží byly definovány na základě výšek uvedených ve výkresech. Z důvodu očekávané členitosti stavby, se výšky v rámci jednoho výkresu lišší. Byl zvolen jednotný postup, a to určení hladiny na základě nejnižší hodnoty výšky podlaží v daném výkresu.

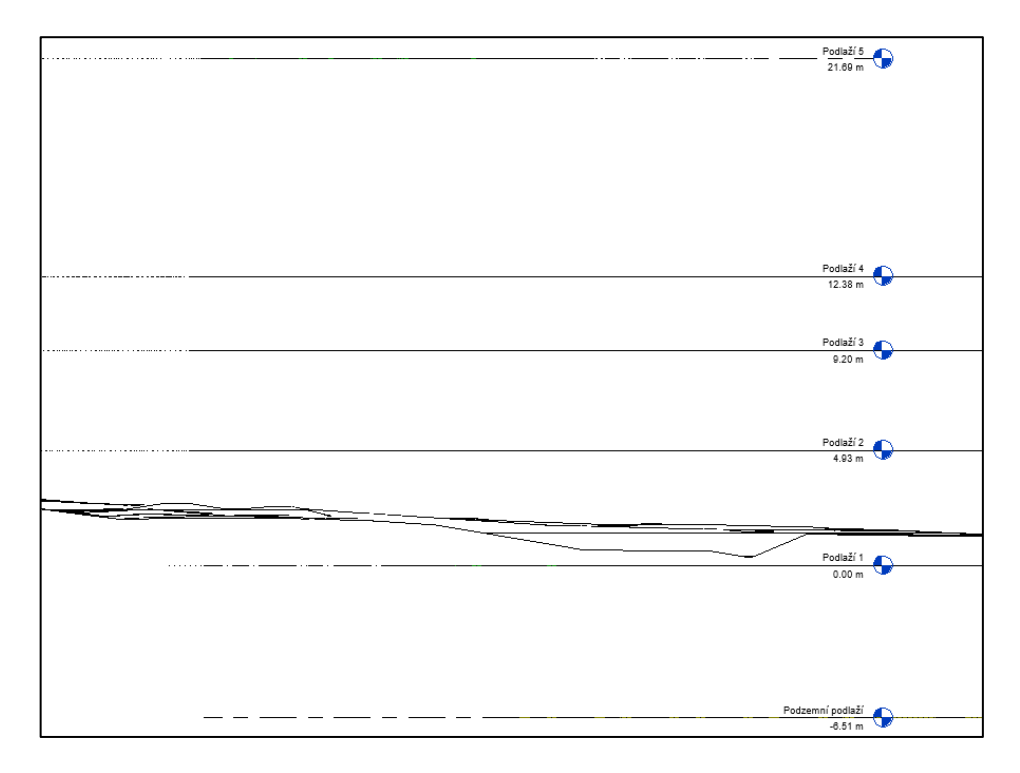

<span id="page-40-1"></span>*Obrázek 13: umístění podlaží v jižním pohledu řezu*

#### <span id="page-41-0"></span>**10.3 Tvorba digitálního modelu terénu**

Import vybraných dat byl dokončen vyhotovením digitálního modelu terénu. Topografie byla vytvořená přes "Povrch terénu" funkcí "Vytvořit z importu" možností "Určit soubor bodů", kde byl vybrán textový soubor souřadnic transformovaných bodů DMR 5G v zájmové oblasti.

Jelikož se transformované body DMR 5G nacházejí ve značné vzdálenosti od základního bodu projektu, provede Revit zarovnání na střed (vit. [Obrázek 14\)](#page-41-1).

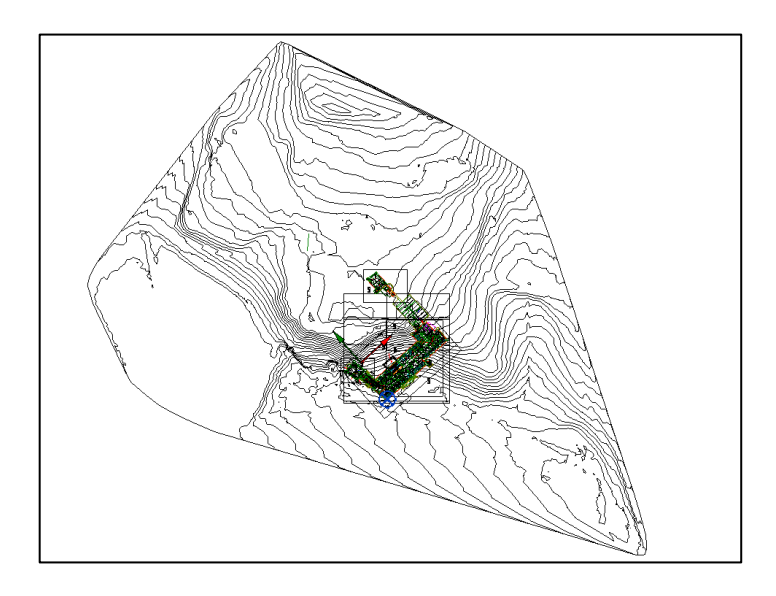

*Obrázek 14: model terénu zarovnaný na střed projektu*

<span id="page-41-1"></span>Do odpovídajících polohy v S-JTSK byl vytvořený model terénu převeden shodnostní transformací pomocí definování referenční roviny definované dvojicí vybraných bodů.

<span id="page-41-2"></span>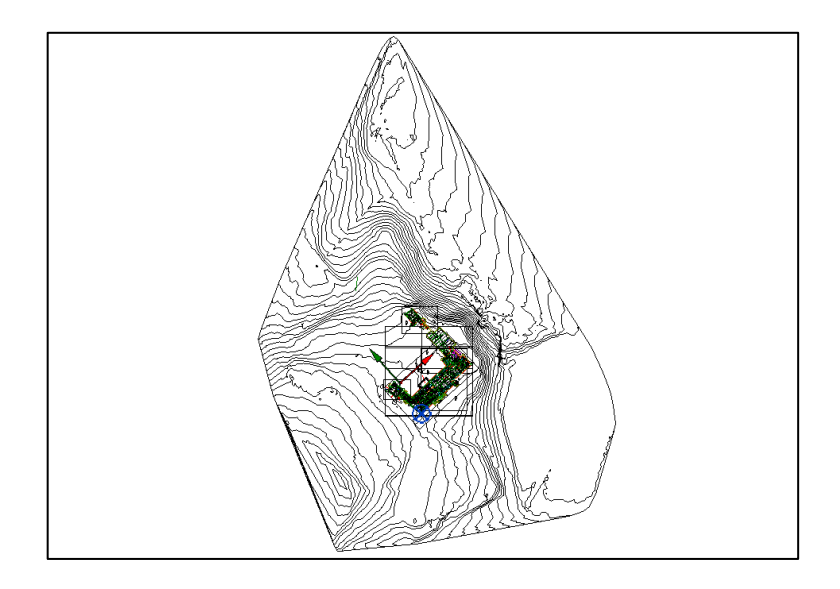

*Obrázek 15: digitální model terénu se zobrazením výkresů zámku*

# <span id="page-42-0"></span>**Diskuse ohledně možností tvorby digitálního informačního modelu zájmového území**

Práce se soustředila na přípravu datových podkladů pro tvorbu geometrické části DIMS se zaměřením na budovu zámku a digitální model terénu zámeckého areálu. Její výsledky jsou představeny na [Obrázek 16.](#page-42-1)

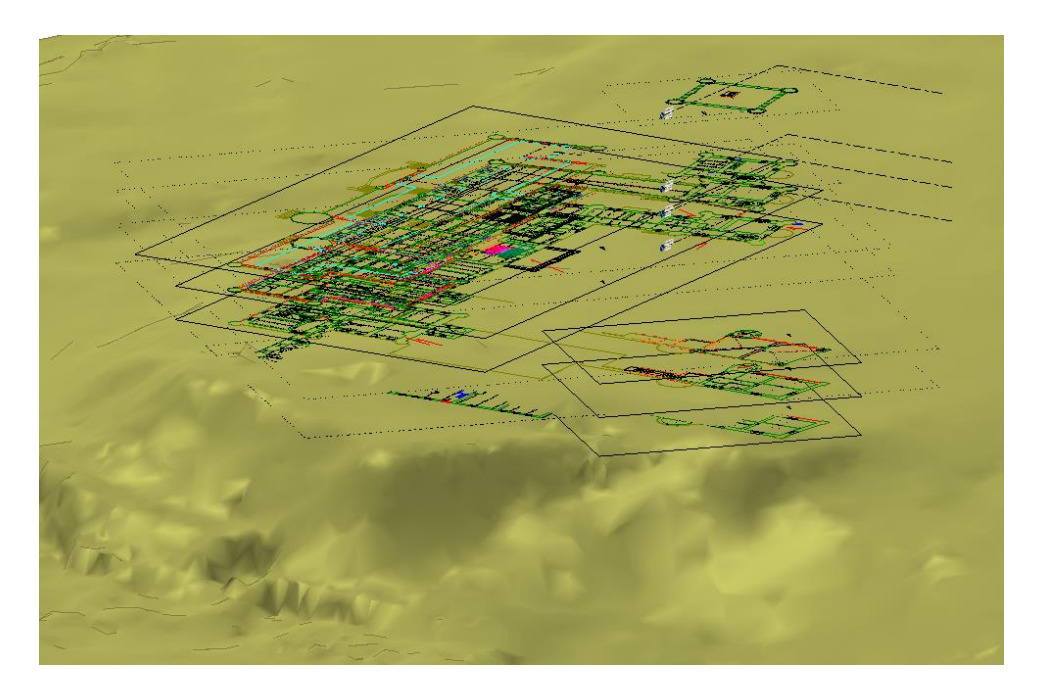

*Obrázek 16: náhled na připravené podklady pro tvorbu DIMS*

<span id="page-42-1"></span>Výsledkem jsou data připravená pro tvorbu modelu s úrovní podrobnosti 2 podle rozdělení pro historické stavby, v případě klasického rozdělení LOD by se jednalo o úroveň LOD 200, u které není nutné znát například materiály prvků. Prvky by v rámci zmíněné podrobnosti bylo možné tvořit pomocí nástrojů, které jsou v Revitu předpřipravené. Úroveň LOG by bylo možné zvýšit zaměření zámku například pomocí metody laserového skenování, popřípadě využitím fotogrammetrie.

Část DIMS zaměřující se na informace nebyla v rámci této práce rozvíjena. Její doplnění by bylo možné na základě prací zabývajících se stavebně historickým průzkumem. Tyto práce se ovšem zakládají spíše na odhadech, protože se dochovalo jen velmi málo historických pramenů a doposud byly provedeny jen nedestruktivní průzkumy stavby tedy takové, které nezasahují do hmotné podstaty stavby [21]. Příkladem průzkumu, který by bylo možné využít, je práce "Nové poznatky o stavebním vývoji zámku Preitenstein" [48], která přináší nové informace o vývoji zámku na základě nalezených perokreseb, které byly součástí dopisu napsaného v roce 1833. [48]

Dále by bylo možné rozvinout informační model parku, k tomu by se dalo využít například výsledky dendrologických průzkumů, k jejich propojení s geometrickou částí modelu, by bylo nutné zaměření vybraných dřevin. Mělo by následovat i doplnění ostatních objektů v zámeckém areálu. Jak bylo uvedeno v kapitole 9 topografické prostorové databáze, které byly součástí rešerše dostupných datových sad, jsou vedené ve dvourozměrné podobě a nemají tedy dostatečné informace k tvorbě 3D modelů těchto objektů. Přesto by bylo možné tyto databáze využít, pokud by zmíněné objekty (kašna, boží muka a sochy) byly vytvořeny pomocí metody fotogrammetrie, poté by se daly umístit do modelu na základě jejich polohy zaznamenané v některé z databází. Konkrétně by bylo nejvhodnější využít polohopisnou část ZABAGED, která zmíněné objekty obsahuje všechny, navíc od 1. 7. 2023 budou data ze ZABAGED v některých formátech dostupná na Geoportálu jako otevřená data přes stahovací službu ATOM. Stejným způsobe budou zpřístupněná i data ze SM5, která byla uvedena v rámci rešerše. Tato databáze sice neobsahuje záznamy o zmíněných objektech, ale dala by se stejným způsobem, který byl zmíněn, použít např. vymezení plochy sportoviště, které se v parku nachází.

Za zmínku stojí popsaná problematika DSS, která nebyla v rámci přípravy podkladových dat zakomponována, takže zůstává k vyřešení pro potenciálního tvůrce kompletního digitálního informačního modelu stavby celého areálu zámku se všemi zájmovými objekty. Nicméně to dává prostor tvorbě datové šablony vhodné pro historické stavby, která ale v danou chvíli není ještě k dispozici.

#### <span id="page-44-0"></span>**Závěr**

Cílem této práce bylo vybrat a připravit data, nad kterými bude možné začít s tvorbou digitálního informačního modelu zámku Nečtiny a parku v jeho okolí.

V teoretické části byl nejprve popsán pojem digitální informační model stavby. Byly představeny dva přístupy k definování požadavků na DIMS, v praxi častěji používaný Level of Development a Level of Information needed, který se oproti LOD více zaměřuje na definování požadavků na negeometrické informace. Pro úplnost popsání pojmů důležitých pro tvorbu DIMS, byl popsán datový standard staveb, který ovšem pro historické stavby doposud není jasně definován. Jelikož se práce nesoustředí pouze na budovy zámku, ale i jeho parku, byly pro potřeby praktické části popsány možnosti georeferencování v softwaru Revit. Dále byly uvedené metody, které se využívají pro tvorbu digitálního modelu stavby, pro kterou nejsou dostupné projektové dokumentace. Teoretická část byla zakončená popisem zájmového objektu, tedy samotného zámku a okolního parku, a provedenou rešerší některých dostupných datových sad, které by bylo možné pro účely práce využít.

Praktická část navazuje na provedenou rešerši, na jejímž základě jsou po provedeném porovnání různých zdrojů dat a zvážení jejich vlastností zvoleny datové sady, vhodné pro účely této práce

Z datových sad, které byly součástí rešerše, byla na začátku praktické části zvolena data vhodná pro vytvoření podkladů k tvorbě DIMS a digitálního modelu terénu na území parku. Dále byl popsán postup lokálního zpřesnění vybrané výškopisné datové sady a import dat do projektu ve zvoleném softwaru Autodesk Revit. K připojeným a do správných výškových hladin umístěným výkresům zámku, byl z dat DMR 5G vytvořen digitální model terénu zájmového území. V neposlední řadě byly v podobě diskuse naznačeny možnosti tvorby digitálního informačního modelu zájmového území.

Výsledkem práce je vytvořený projekt v softwaru Autodesk Revit, který obsahuje vytvořený digitální model terénu zámeckého parku a připravená data, nad kterými bude možné započít s tvorbou digitálního modelu budov zámku.

# <span id="page-45-0"></span>**Reference**

[1] Digitální model stavby (DIMS). *Koncepce BIM* [online]. Česká agentura pro standardizaci [cit. 2023-05-12]. Dostupné z: [https://www.koncepcebim.cz/841-digitalni](https://www.koncepcebim.cz/841-digitalni-model-stavby-dims)[model-stavby-dims](https://www.koncepcebim.cz/841-digitalni-model-stavby-dims)

[2] *Informační model stavby a stávající dokumentace staveb* [online]. Česká agentura pro standardizaci, červen 2021 [cit. 2023-05-12]. Dostupné z:

[https://www.koncepcebim.cz/uploads/inq/files/Informa%C4%8Dn%C3%AD%20model%20stav](https://www.koncepcebim.cz/uploads/inq/files/Informa%C4%8Dn%C3%AD%20model%20stavby%20a%20st%C3%A1vaj%C3%ADc%C3%AD%20dokumentace%20staveb_Agentura%20CAS%20%281%29.pdf) [by%20a%20st%C3%A1vaj%C3%ADc%C3%AD%20dokumentace%20staveb\\_Agentura%20C](https://www.koncepcebim.cz/uploads/inq/files/Informa%C4%8Dn%C3%AD%20model%20stavby%20a%20st%C3%A1vaj%C3%ADc%C3%AD%20dokumentace%20staveb_Agentura%20CAS%20%281%29.pdf) [AS%20%281%29.pdf](https://www.koncepcebim.cz/uploads/inq/files/Informa%C4%8Dn%C3%AD%20model%20stavby%20a%20st%C3%A1vaj%C3%ADc%C3%AD%20dokumentace%20staveb_Agentura%20CAS%20%281%29.pdf)

[3] Společné datové prostředí (CDE). *Koncepce BIM* [online]. Česká agentura pro standardizaci [cit. 2023-05-12]. Dostupné z:<https://www.koncepcebim.cz/848-spolecne-datove-prostredi-cde>

[4] *Příloha I.A/ Specifické požadavky na informace: Principy tvorby DiMS podle Datového standardu staveb (DSS) pro pozemní stavby* [online]. Česká agentura pro standardizaci, červen 2021 [cit. 2023-05-12]. Dostupné z:

[https://www.koncepcebim.cz/uploads/inq/files/Principy%20tvorby%20DiMS\\_DUR\\_Agentura\\_](https://www.koncepcebim.cz/uploads/inq/files/Principy%20tvorby%20DiMS_DUR_Agentura_CAS.pdf) [CAS.pdf](https://www.koncepcebim.cz/uploads/inq/files/Principy%20tvorby%20DiMS_DUR_Agentura_CAS.pdf)

[5] TOBIÁŠ, Pavel. *Využití BIM a GIS nástrojů pro informační modelování historických budov*. Praha, 2018. Disertační práce. České vysoké učení technické v Praze. Vedoucí práce Prof. Ing. Jiří Cajthaml, Ph.D.

[6] PODZIMKOVÁ, Eva. *Koncept BIM pro historickou budovu*. Plzeň, 2022. Diplomová práce. Západočeská univerzita v Plzni. Vedoucí práce Ing. Pavel Hájek Ph.D.

[7] GRUBER, Ulrich, Robert KADEN, Christian CLEMEN, et al. *Leitfaden Geodäsie und BIM – Version 3.0* [online]. DVW – Gesellschaft für Geodäsie, Geoinformation und Landmanagement e. V.; Runder Tisch GIS e.V. (Ed.) [cit. 2023-05-12]. Dostupné z: [https://rundertischgis.de/images/2\\_publikationen/leitfaeden/GeoundBIM/2021/Leitfaden%2BGe](https://rundertischgis.de/images/2_publikationen/leitfaeden/GeoundBIM/2021/Leitfaden%2BGeodaesie%2Bund%2BBIM_2021_Onlineversion.pdf) [odaesie%2Bund%2BBIM\\_2021\\_Onlineversion.pdf](https://rundertischgis.de/images/2_publikationen/leitfaeden/GeoundBIM/2021/Leitfaden%2BGeodaesie%2Bund%2BBIM_2021_Onlineversion.pdf)

[8] Level of Information needed. *Catenda* [online]. [cit. 2023-05-12]. Dostupné z: <https://catenda.com/glossary/level-of-information-need/>

[9] BEP. *BIMfo* [online]. [cit. 2023-05-14]. Dostupné z: https://www.bimfo.cz/Nastaveni/Slovnik-BIM-pojmu/BEP.aspx

[10] KADEN, Robert a Christian CLEMEN. *Applying Geodetic Coordinate Reference Systems within Building Information Modeling (BIM)* [online]. , FIG Working Week 2017, Surveying the world of tomorrow - From digitalisation to augmented reality, 2017 [cit. 2023-05-12]. Dostupné z:

[https://www.oicrf.org/documents/40950/43224/Applying+Geodetic+Coordinate+Reference+Sys](https://www.oicrf.org/documents/40950/43224/Applying+Geodetic+Coordinate+Reference+Systems+within+Building+Information+Modeling+BIM.pdf/56bdf8bb-211e-b162-d55a-6689c03d8fde?t=1510196016743) [tems+within+Building+Information+Modeling+BIM.pdf/56bdf8bb-211e-b162-d55a-](https://www.oicrf.org/documents/40950/43224/Applying+Geodetic+Coordinate+Reference+Systems+within+Building+Information+Modeling+BIM.pdf/56bdf8bb-211e-b162-d55a-6689c03d8fde?t=1510196016743)[6689c03d8fde?t=1510196016743](https://www.oicrf.org/documents/40950/43224/Applying+Geodetic+Coordinate+Reference+Systems+within+Building+Information+Modeling+BIM.pdf/56bdf8bb-211e-b162-d55a-6689c03d8fde?t=1510196016743)

[11] *Umístění stavby do geoprostoru* [online]. Česká agentura pro standardizaci, září 2022 [cit. 2023-05-12]. Dostupné z:

[https://www.koncepcebim.cz/uploads/inq/files/Um%C3%ADst%C4%9Bn%C3%AD%20stavby](https://www.koncepcebim.cz/uploads/inq/files/Um%C3%ADst%C4%9Bn%C3%AD%20stavby%20do%20geoprostoru%20pro%20pot%C5%99eby%20digitalizace%20stavebn%C3%ADho%20%C5%99%C3%ADzen%C3%AD%20a%20%C3%BAzemn%C3%ADho%20pl%C3%A1nov%C3%A1n%C3%AD_Agentura%20%C4%8CAS%20%282%29.pdf) [%20do%20geoprostoru%20pro%20pot%C5%99eby%20digitalizace%20stavebn%C3%ADho%](https://www.koncepcebim.cz/uploads/inq/files/Um%C3%ADst%C4%9Bn%C3%AD%20stavby%20do%20geoprostoru%20pro%20pot%C5%99eby%20digitalizace%20stavebn%C3%ADho%20%C5%99%C3%ADzen%C3%AD%20a%20%C3%BAzemn%C3%ADho%20pl%C3%A1nov%C3%A1n%C3%AD_Agentura%20%C4%8CAS%20%282%29.pdf) [20%C5%99%C3%ADzen%C3%AD%20a%20%C3%BAzemn%C3%ADho%20pl%C3%A1no](https://www.koncepcebim.cz/uploads/inq/files/Um%C3%ADst%C4%9Bn%C3%AD%20stavby%20do%20geoprostoru%20pro%20pot%C5%99eby%20digitalizace%20stavebn%C3%ADho%20%C5%99%C3%ADzen%C3%AD%20a%20%C3%BAzemn%C3%ADho%20pl%C3%A1nov%C3%A1n%C3%AD_Agentura%20%C4%8CAS%20%282%29.pdf) [v%C3%A1n%C3%AD\\_Agentura%20%C4%8CAS%20%282%29.pdf](https://www.koncepcebim.cz/uploads/inq/files/Um%C3%ADst%C4%9Bn%C3%AD%20stavby%20do%20geoprostoru%20pro%20pot%C5%99eby%20digitalizace%20stavebn%C3%ADho%20%C5%99%C3%ADzen%C3%AD%20a%20%C3%BAzemn%C3%ADho%20pl%C3%A1nov%C3%A1n%C3%AD_Agentura%20%C4%8CAS%20%282%29.pdf)

[12] Souřadnicové systémy. *Geoportal ČÚZK* [online]. Český úřad zeměměřický a katastrální, 2020 [cit. 2023-05-12]. Dostupné z:

[https://geoportal.cuzk.cz/\(S\(obnhkitisv30whfex1ourzjm\)\)/Default.aspx?mode=TextMeta&side=](https://geoportal.cuzk.cz/(S(obnhkitisv30whfex1ourzjm))/Default.aspx?mode=TextMeta&side=sit.trans&text=souradsystemy) [sit.trans&text=souradsystemy](https://geoportal.cuzk.cz/(S(obnhkitisv30whfex1ourzjm))/Default.aspx?mode=TextMeta&side=sit.trans&text=souradsystemy)

[13] Nápověda: Získání souřadnic. *Autodesk* [online]. Autodesk [cit. 2023-04-23]. Dostupné z: [https://help.autodesk.com/view/RVT/2023/CSY/?guid=GUID-651EE8A9-FCFC-4999-91C6-](https://help.autodesk.com/view/RVT/2023/CSY/?guid=GUID-651EE8A9-FCFC-4999-91C6-4628FBCED902) [4628FBCED902](https://help.autodesk.com/view/RVT/2023/CSY/?guid=GUID-651EE8A9-FCFC-4999-91C6-4628FBCED902)

[14] Datový standard staveb. *Agentura ČAS* [online]. Česká agentura pro standardizaci [cit. 2023-04-23]. Dostupné z: [https://www.agentura-cas.cz/odbor-koncepce-bim/datovy-standard](https://www.agentura-cas.cz/odbor-koncepce-bim/datovy-standard-staveb/)[staveb/](https://www.agentura-cas.cz/odbor-koncepce-bim/datovy-standard-staveb/)

[15] Datový standard staveb (DSS). *Koncepce BIM* [online]. Česká agentura pro standardizaci [cit. 2023-04-23]. Dostupné z:<https://www.koncepcebim.cz/847-datovy-standard-staveb-dss>

[16] Klasifikační systém CCI. *Koncepce BIM* [online]. Česká agentura pro standardizaci [cit. 2023-04-24]. Dostupné z:<https://www.koncepcebim.cz/846-klasifikacni-system-cci>

[17] MATĚJKA, Petr, Eduard HROMADA, Nataliya ANISIMOVA, Jiří DOBIÁŠ, Pavel KOVÁŘ a Ivana KOZÁKOVÁ. *Základy implementace BIM na českém stavebním trhu* [online]. 2012 [cit. 2023-05-12]. ISBN 978-80-86590-10-3. Dostupné z: <http://www.mapetejka.cz/files/2012-Kni01.pdf>

[18] Co je to BIM. *Koncepce BIM* [online]. Česká agentura pro standardizaci [cit. 2023-04-22]. Dostupné z:<https://www.koncepcebim.cz/203-3-1-co-je-to-bim>

[19] MORA, Rocío, Luis Javier SÁNCHEZ-APARICIO, Miguel Ángel MATÉ-GONZÁLEZ, Joaquín GARCÍA-ÁLVAREZ, María SÁNCHEZ-APARICIO a Diego GONZÁLEZ-AGUILERA. An historical building information modelling approach for the preventive conservation of historical constructions: Application to the Historical Library of Salamanca. *Automation in Construction*. 2021, **121**. ISSN 09265805. Dostupné z: doi:10.1016/j.autcon.2020.103449

[20] SIEGERT, Miroslav. Památková péče a BIM. *CADBIM* [online]. [cit. 2023-05-02]. Dostupné z:<https://cadbim.cz/pamatkova-pece-a-bim/>

[21] MACEK, Petr a Jan BERÁNEK. *Metodika stavebně-historického průzkumu*. 2. Praha: Národní památkový ústav, 2015. ISBN 978-80-7480-037-5.

[22] Stavebně historický průzkum. *Památkový ateliér* [online]. Projekční atelier pro dokumentaci průzkum a obnovu historických staveb s.r.o [cit. 2023-05-12]. Dostupné z: <https://www.pamatkovyatelier.cz/stavebne-historicky-pruzkum/>

[23] Fotogrammetrie. *BIM3D* [online]. HRDLIČKA spol. s r.o. [cit. 2023-05-02]. Dostupné z: <https://www.bim3d.cz/sluzby/fotogrammetrie>

[24] BÖHM, Jozef. *Fotogrammetrie: učební text* [online]. Ostrava: Vysoká škola báňskotechnická univerzita Ostrava, 2002 [cit. 2023-05-04]. Dostupné z: [https://www.hgf.vsb.cz/export/sites/hgf/544/.content/galerie](https://www.hgf.vsb.cz/export/sites/hgf/544/.content/galerie-souboru/skripta/Fotogrammetrie.pdf)[souboru/skripta/Fotogrammetrie.pdf](https://www.hgf.vsb.cz/export/sites/hgf/544/.content/galerie-souboru/skripta/Fotogrammetrie.pdf)

[25] 3D skenování a modelování budov pomocí laseru a kamery BLK 360°. *Panopro* [online]. Panopro s.r.o [cit. 2023-05-02]. Dostupné z:<https://panopro.cz/3d-laserove-skenovani/>

[26] Laserové skenování. *BIM3D* [online]. HRDLIČKA spol. s r.o. [cit. 2023-05-02]. Dostupné z:<https://www.bim3d.cz/sluzby/laserove-skenovani>

[27] 3D modely, BIM, laserové skenování a fotogrammetrické měření. *Geoplzeň* [online]. Brichta geodetická kancelář Geoplzeň [cit. 2023-05-03]. Dostupné z: [https://geoplzen.cz/3d](https://geoplzen.cz/3d-sken-pro-bim)[sken-pro-bim](https://geoplzen.cz/3d-sken-pro-bim)

[28] POSPÍŠIL, Jiří. *Současné trendy skenování ve stavebnictví a v příbuzných oborech* [online]. České vysoké učení technické v Praze, 2007. Dostupné také z: <https://portal.cvut.cz/wp-content/uploads/2017/04/PP2007-07a-Pospisil.pdf>

[29] Historie. *Zámek Nečtiny* [online]. [cit. 2023-04-21]. Dostupné z: <https://zameknectiny.cz/historie>

[30] Zámek. *Památkový katalog* [online]. Národní památkový ústav [cit. 2023-04-21]. Dostupné z:<https://www.pamatkovykatalog.cz/zamek-18848330>

[31] Zámek Nečtiny. *Kudy z nudy* [online]. [cit. 2023-05-13]. Dostupné z: https://www.kudyznudy.cz/aktivity/zamek-nectiny

[32] Státní mapa v měřítku 1:5 000. *Geoportal ČÚZK* [online]. Český úřad zeměměřický a katastrální [cit. 2023-05-04]. Dostupné z:

[https://geoportal.cuzk.cz/\(S\(tfecvlohuv3epq0uzf42vzpi\)\)/Default.aspx?menu=222&mode=Text](https://geoportal.cuzk.cz/(S(tfecvlohuv3epq0uzf42vzpi))/Default.aspx?menu=222&mode=TextMeta&side=mapy5&text=dsady_mapy5&%20%5b19%5d%20Geoprohl%C3%AD%C5%BEe%C4%8D%20%5bonline%5d.%20%5bvid.%202023-05-04) [Meta&side=mapy5&text=dsady\\_mapy5&%20\[19\]%20Geoprohl%C3%AD%C5%BEe%C4%8](https://geoportal.cuzk.cz/(S(tfecvlohuv3epq0uzf42vzpi))/Default.aspx?menu=222&mode=TextMeta&side=mapy5&text=dsady_mapy5&%20%5b19%5d%20Geoprohl%C3%AD%C5%BEe%C4%8D%20%5bonline%5d.%20%5bvid.%202023-05-04) [D%20\[online\].%20\[vid.%202023-05-04](https://geoportal.cuzk.cz/(S(tfecvlohuv3epq0uzf42vzpi))/Default.aspx?menu=222&mode=TextMeta&side=mapy5&text=dsady_mapy5&%20%5b19%5d%20Geoprohl%C3%AD%C5%BEe%C4%8D%20%5bonline%5d.%20%5bvid.%202023-05-04)

[33] Vektorová data nové podoby Státní mapy v měřítku 1:5 000. *Geoportal ČÚZK* [online]. Český úřad zeměměřický a katastrální [cit. 2023-05-04]. Dostupné z: [https://geoportal.cuzk.cz/\(S\(yjw1icyavspnr50egoayakrt\)\)/Default.aspx?mode=TextMeta&metad](https://geoportal.cuzk.cz/(S(yjw1icyavspnr50egoayakrt))/Default.aspx?mode=TextMeta&metadataID=CZ-CUZK-SM5-V&metadataXSL=full&side=mapy5) [ataID=CZ-CUZK-SM5-V&metadataXSL=full&side=mapy5](https://geoportal.cuzk.cz/(S(yjw1icyavspnr50egoayakrt))/Default.aspx?mode=TextMeta&metadataID=CZ-CUZK-SM5-V&metadataXSL=full&side=mapy5)

[34] *Geoprohlížeč* [online]. Zeměměřický úřad [cit. 2023-05-04]. Dostupné z: <https://ags.cuzk.cz/geoprohlizec/>

[35] *FAQ – OpenStreetMap Wiki* [online]. OpenStreetMap [cit. 2023-04-17]. Dostupné z: [https://wiki.openstreetmap.org/wiki/FAQ#Why\\_OpenStreetMap?](https://wiki.openstreetmap.org/wiki/FAQ#Why_OpenStreetMap)

[36] *OpenStreetMap* [online]. [cit. 2023-05-12]. Dostupné z: <https://www.openstreetmap.org/#map=17/49.95959/13.15767>

[37] ZABAGED® - polohopis - úvod. *Geoportal ČÚZK* [online]. Český úřad zeměměřický a katastrální [cit. 2023-04-21]. Dostupné z: [https://geoportal.cuzk.cz/\(S\(jxadixjprn5mdvk3hdub4uxj\)\)/default.aspx?mode=TextMeta&text=](https://geoportal.cuzk.cz/(S(jxadixjprn5mdvk3hdub4uxj))/default.aspx?mode=TextMeta&text=dSady_zabaged&side=zabaged&menu=24) [dSady\\_zabaged&side=zabaged&menu=24](https://geoportal.cuzk.cz/(S(jxadixjprn5mdvk3hdub4uxj))/default.aspx?mode=TextMeta&text=dSady_zabaged&side=zabaged&menu=24)

[38] Základní báze geografických dat České republiky (ZABAGED®) - polohopis. *Geoportal ČÚZK* [online]. Český úřad zeměměřický a katastrální [cit. 2023-04-21]. Dostupné z: [https://geoportal.cuzk.cz/\(S\(ql3j3oklsenmhz3wxjxtbtac\)\)/Default.aspx?lng=CZ&mode=TextMe](https://geoportal.cuzk.cz/(S(ql3j3oklsenmhz3wxjxtbtac))/Default.aspx?lng=CZ&mode=TextMeta&side=zabaged&metadataID=CZ-CUZK-ZABAGED-VP&mapid=8&menu=241) [ta&side=zabaged&metadataID=CZ-CUZK-ZABAGED-VP&mapid=8&menu=241](https://geoportal.cuzk.cz/(S(ql3j3oklsenmhz3wxjxtbtac))/Default.aspx?lng=CZ&mode=TextMeta&side=zabaged&metadataID=CZ-CUZK-ZABAGED-VP&mapid=8&menu=241)

[39] ZABAGED® - výškopis - úvod. *Geoportal ČÚZK* [online]. Český úřad zeměměřický a katastrální [cit. 2023-04-21]. Dostupné z: [https://geoportal.cuzk.cz/\(S\(jxadixjprn5mdvk3hdub4uxj\)\)/default.aspx?mode=TextMeta&text=](https://geoportal.cuzk.cz/(S(jxadixjprn5mdvk3hdub4uxj))/default.aspx?mode=TextMeta&text=vyskopisZBG&side=vyskopis&menu=30)

[vyskopisZBG&side=vyskopis&menu=30](https://geoportal.cuzk.cz/(S(jxadixjprn5mdvk3hdub4uxj))/default.aspx?mode=TextMeta&text=vyskopisZBG&side=vyskopis&menu=30)

[40] Soubory DWG. *Adobe* [online]. [cit. 2023-04-07]. Dostupné z: <https://www.adobe.com/cz/creativecloud/file-types/image/vector/dwg-file.html>

[41] Vyhláška č. 257/2013 Sb., vyhláška o katastru nemovitostí (katastrální vyhláška), Účinnost od 01.01.2014.

[42] ZABAGED® - Výškopis - DMR 5G. Digitální model reliéfu České republiky 5. generace. *Geoportal ČÚZK* [online]. Český úřad zeměměřický a katastrální [cit. 2023-05-12]. Dostupné z: [https://geoportal.cuzk.cz/\(S\(rk44ti4iphepcu02jdroud5d\)\)/Default.aspx?lng=CZ&mode=TextMet](https://geoportal.cuzk.cz/(S(rk44ti4iphepcu02jdroud5d))/Default.aspx?lng=CZ&mode=TextMeta&side=vyskopis&metadataID=CZ-CUZK-DMR5G-V&mapid=8&menu=302) [a&side=vyskopis&metadataID=CZ-CUZK-DMR5G-V&mapid=8&menu=302](https://geoportal.cuzk.cz/(S(rk44ti4iphepcu02jdroud5d))/Default.aspx?lng=CZ&mode=TextMeta&side=vyskopis&metadataID=CZ-CUZK-DMR5G-V&mapid=8&menu=302)

[43] *Esri* [online]. [cit. 2023-04-12]. Dostupné z: [https://www.esri.com](https://www.esri.com/)

[44] WATSON, G.A. Computing Helmert transformations. *Journal of Computational and Applied Mathematics*. 2006, **197**(2), 387-394. ISSN 03770427. Dostupné z: doi:10.1016/j.cam.2005.06.047

[45] ESHAGH, Mehdi a Jenny BERNTSSON. On quality of NKG2015 geoid model over the Nordic countries. *Journal of Geodetic Science* [online]. 2019, **9**(1), 97-110 [cit. 2023-05-15]. ISSN 2081-9943. Dostupné z: doi:10.1515/jogs-2019-0010

[46] VANĚK, Martin. *Principy tvorby 3D BIM modelu na příkladu vybrané stavby a jeho využití ve 3D GIS*. Plzeň, 2021. Bakalářská práce. Západočeská univerzita v Plzni. Vedoucí práce Ing. Pavel Hájek Ph.D.

[47] Nápověda: Projektové šablony. *Autodesk* [online]. [cit. 2023-04-12]. Dostupné z: [https://help.autodesk.com/view/RVT/2023/CSY/?guid=GUID-4C16B54A-7ADA-4DEB-A278-](https://help.autodesk.com/view/RVT/2023/CSY/?guid=GUID-4C16B54A-7ADA-4DEB-A278-C199B1BC4207) [C199B1BC4207](https://help.autodesk.com/view/RVT/2023/CSY/?guid=GUID-4C16B54A-7ADA-4DEB-A278-C199B1BC4207)

[48] ŠTĚPÁNEK, Jan. Nové poznatky o stavebním vývoji zámku Preitenstein. In: *Dějiny staveb 2011: Sborník příspěvků z konference Dějiny staveb 2011.* Petr Mikota, 2011, s. 161-167. ISBN 978-80-87170-19-9. ISSN 1803-0777.

# <span id="page-49-0"></span>**Přílohy**

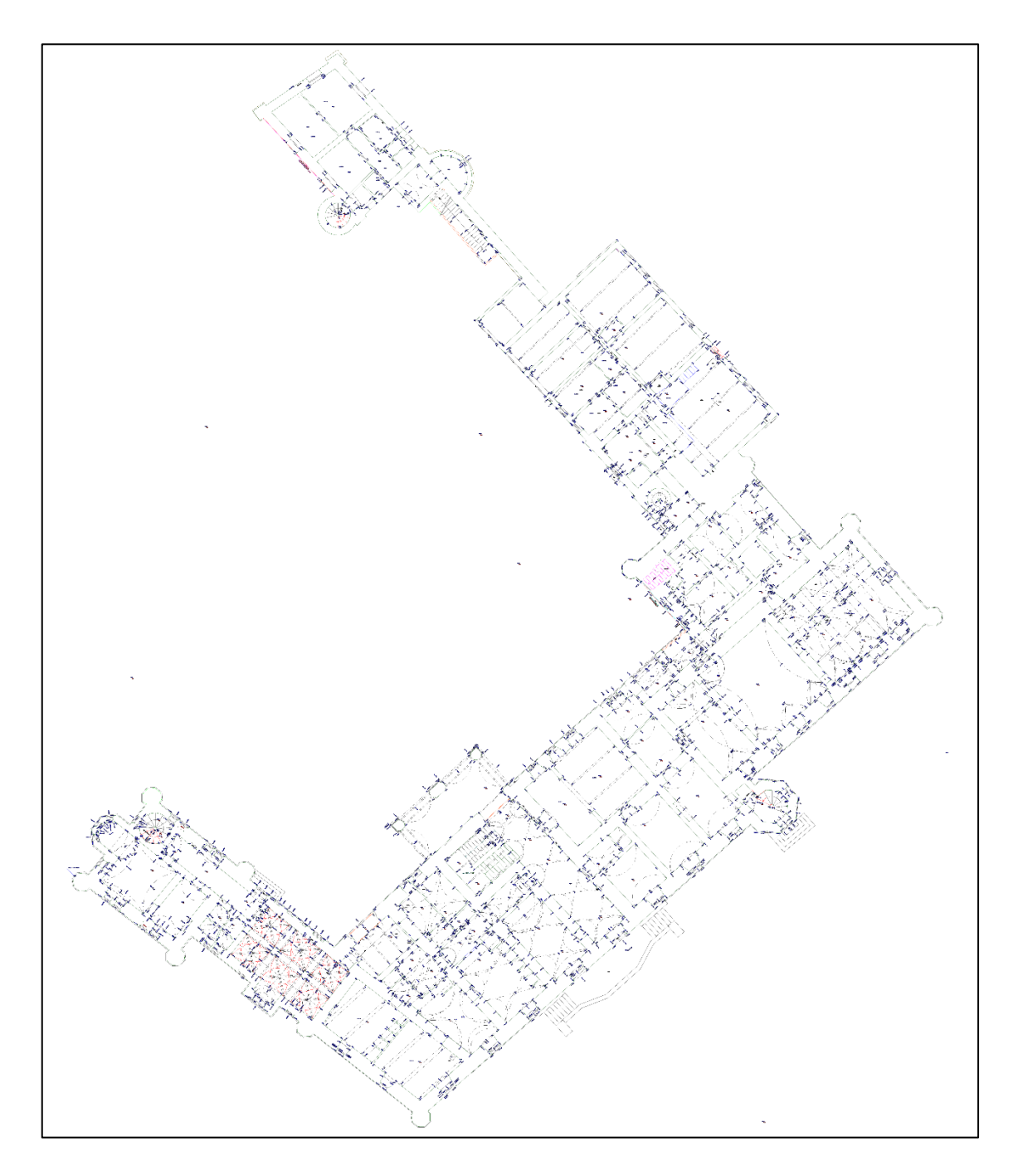

Příloha č. 1: výkres 1. nadzemního podlaží budov zámku

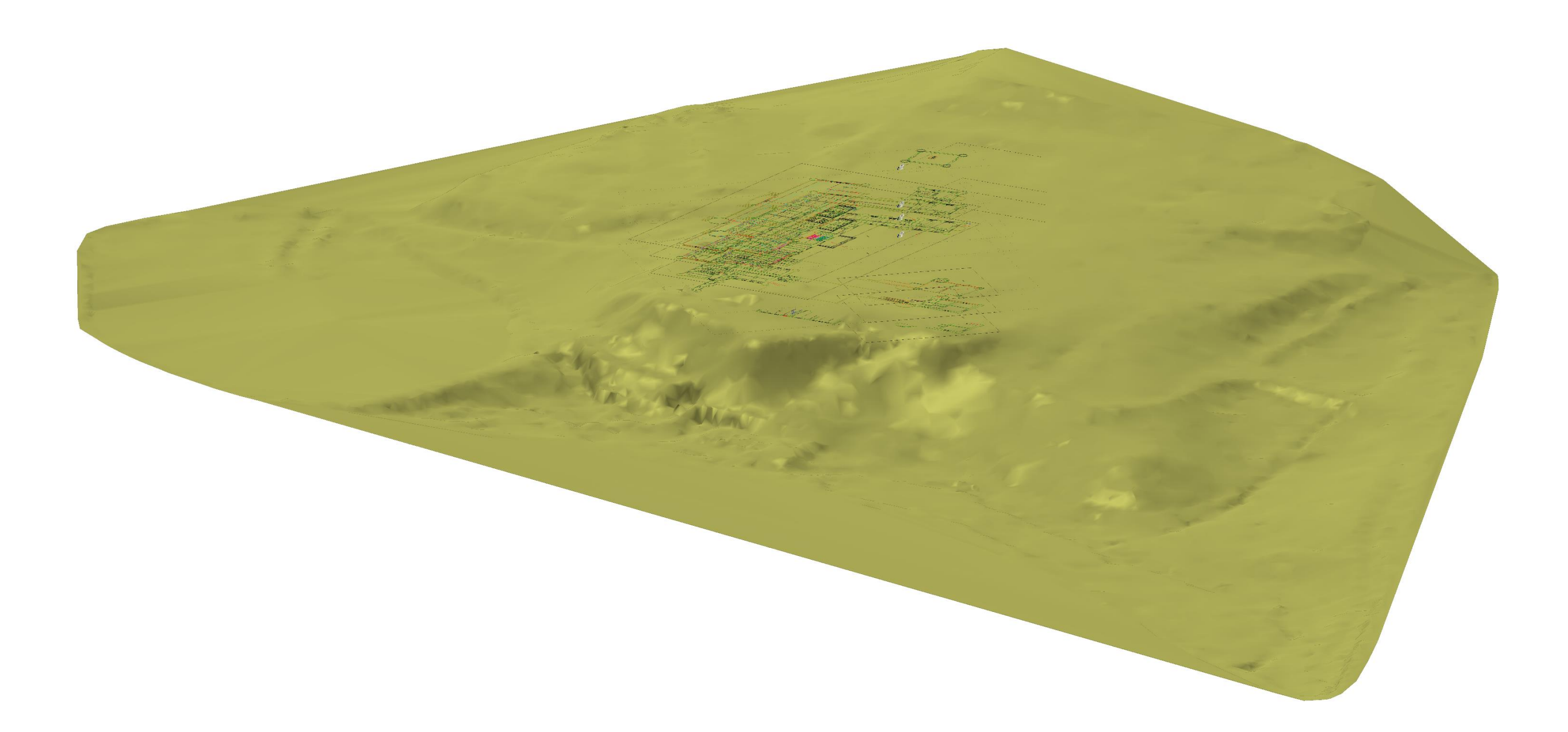

Příloha č. 2: Digitální model terénu zámeckého parku s připojenými výkresy jednotlivých podlaží budov zámku umístěnými v odpovídajících hladinách

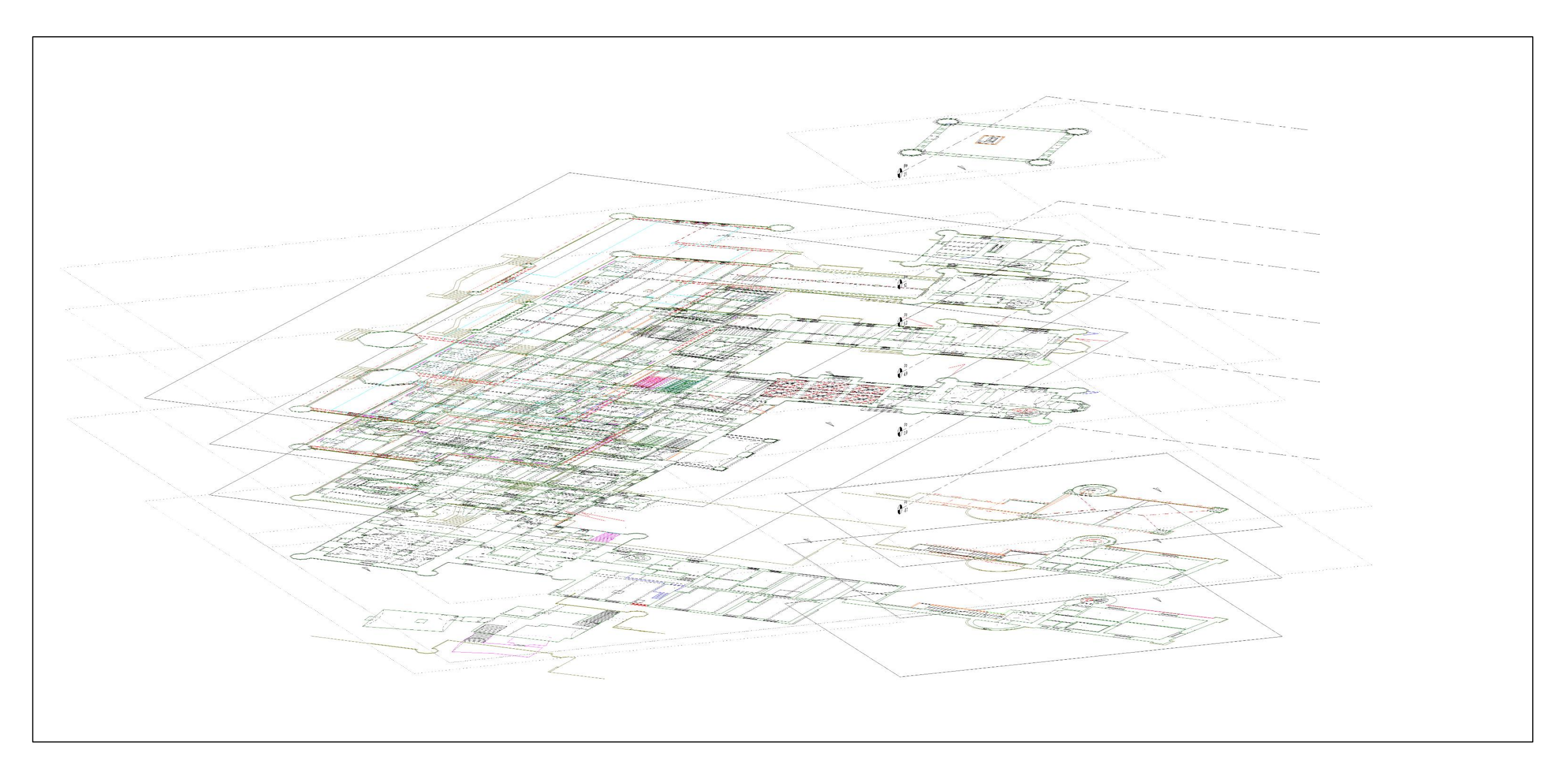

Příloha č. 3: Výkresy jednotlivých podlaží budov zámku umístěné v odpovídajících hladinách